# **Technical Information Manual**

04 May 2016 Revision n. 12

**MOD. DT5740**

*32 CHANNEL 12 BIT 65 MS/S DIGITIZER* **MANUAL REV.12**

**NPO: 00100/09:5740x.MUTx/12** CAEN S.p.A. Via Vetraia, 11 55049 Viareggio (LU) - ITALY Tel. +39.0584.388.398 Fax +39.0584.388.959 info@caen.it www.caen.it

© CAEN SpA – 2016

### **Disclaimer**

No part of this manual may be reproduced in any form or by any means, electronic, mechanical, recording, or otherwise, without the prior written permission of CAEN SpA.

The information contained herein has been carefully checked and is believed to be accurate; however, no responsibility is assumed for inaccuracies. CAEN SpA reserves the right to modify its products specifications without giving any notice; for up to date information please visit www.caen.it.

**MADE IN ITALY:** We stress the fact that all the boards are made in Italy because in this globalized world, where getting the lowest possible price for products sometimes translates into poor pay and working conditions for the people who make them, at least you know that who made your board was reasonably paid and worked in a safe environment. (this obviously applies only to the boards marked "MADE IN ITALY", we cannot attest to the manufacturing process of "third party" boards).

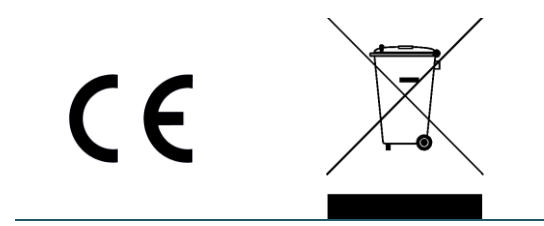

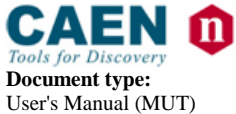

Title: Mod. DT5740 32 Channel 12bit - 65MS/s Digitizer **Revision date:**<br>04/05/2016

**Revision:**  $12\,$ 

# **TABLE OF CONTENTS**

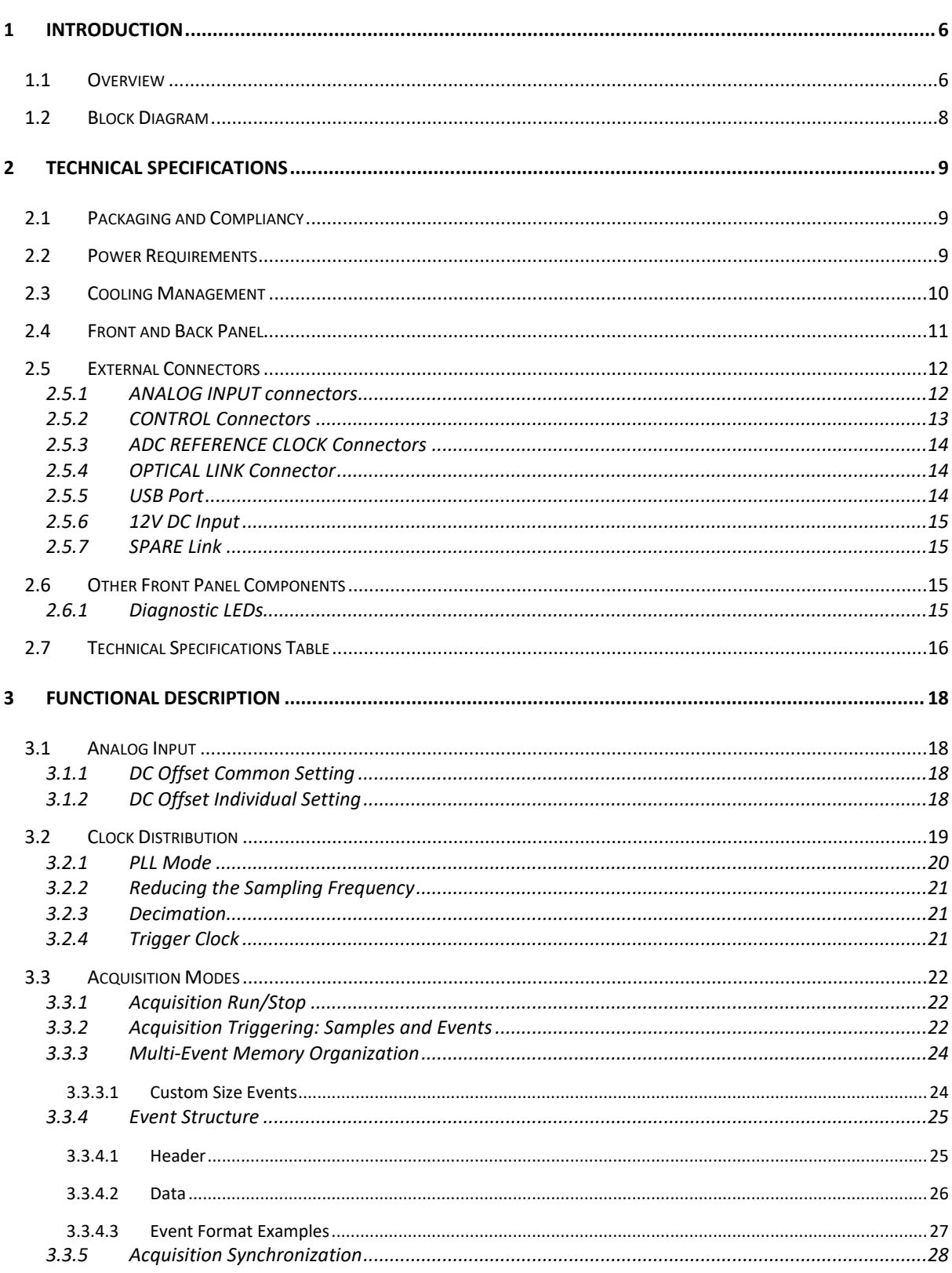

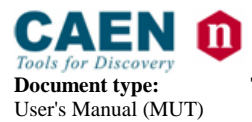

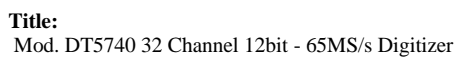

**Revision date:**<br>04/05/2016  $\mathbf{R}$ <br> $\frac{1}{2}$ 

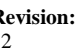

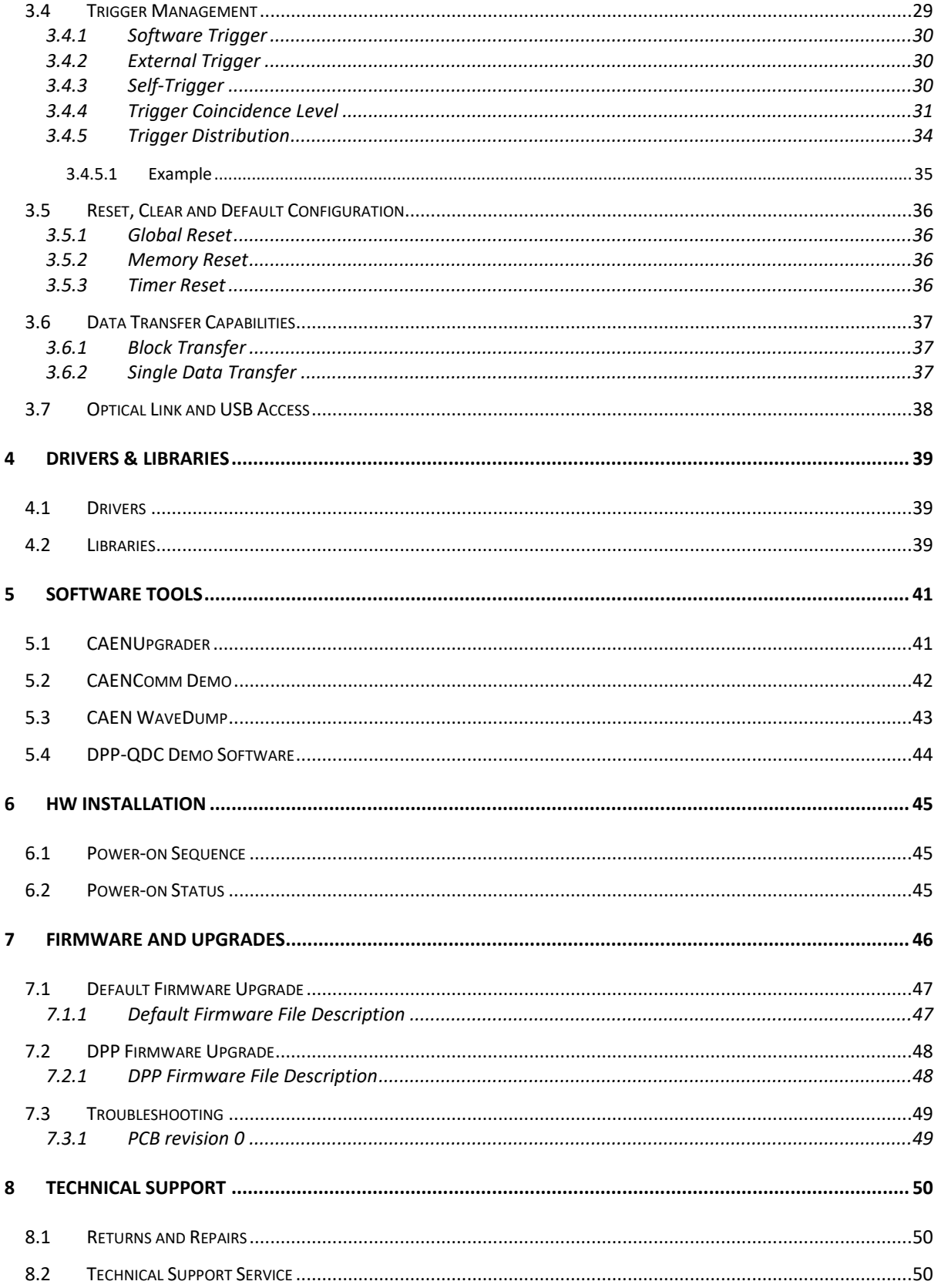

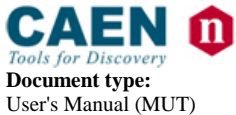

Title: Mod. DT5740 32 Channel 12bit - 65MS/s Digitizer **Revision date:**<br>04/05/2016

**Revision:**  $12\,$ 

# **LIST OF FIGURES**

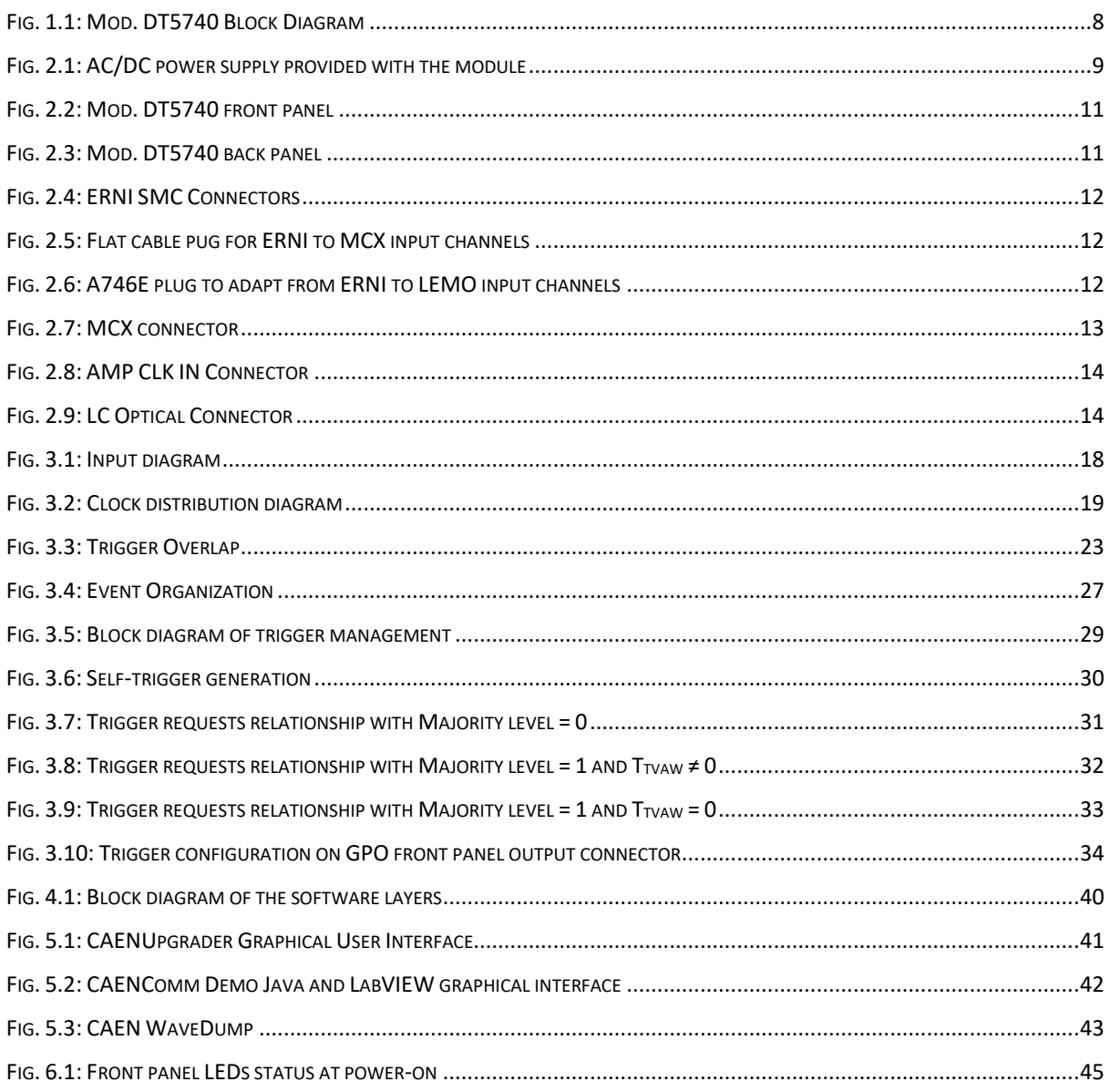

# **LIST OF TABLES**

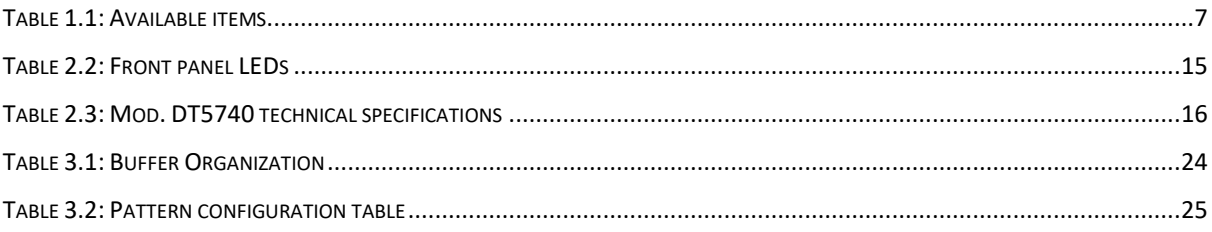

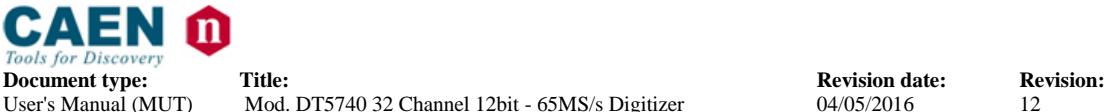

User's Manual (MUT) Mod. DT5740 32 Channel 12bit - 65MS/s Digitizer 04/05/2016 12

# <span id="page-5-0"></span>**1 Introduction**

This document contains the full hardware description of the DT5740 module, and the principle of operating as Waveform Digitizer basing on the default firmware for the waveform recording (hereafter called default firmware).

Referred firmware version: 4.10\_0.11.

**For any reference to registers in this user manual, please refer to the UM5483 - 740 Family Waveform Recording Firmware Registers document, free downloadable at the digitizer web page**.

## **1.1 Overview**

The DT5740 is a desktop module housing a 32 Channel 12 bit 62.5 MS/s desktop module housing a 32 Channel (65 MS/s using external clock) Flash ADC Waveform Digitizer with 2  $V_{pp}$  dynamic range (10 Vpp available in the version DT5740C) on a single ended ERNI SMC input connector.

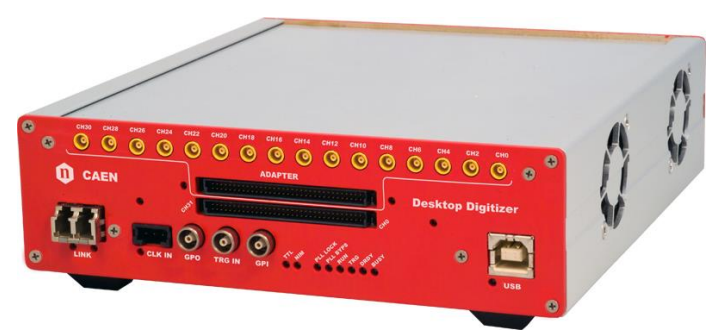

16 channels are also available on MCX coaxial connectors, while the A746E Adapter is required for all the 32 channels to be available on as many single-ended LEMO connectors (see § **[2.5.1](#page-11-0)**). Because of the high channel density, provided by the AD9222 Octal 12-bit 65 MSPS Analog-to-Digital Converter, most channel settings are performed over "groups" of 8 channels (one group per ADC chip).

The DC offset is adjustable via a 16-bit DAC on each 8-channel group in the  $\pm 1$  V (@ 2 V<sub>pp</sub>) or  $\pm 5$  V  $(\varnothing 10 \mathrm{V_{pp}})$  range.

The ADC resolution and the sampling frequency make this digitizer well suited for mid-slow detection systems (e.g. inorganic scintillators coupled to PMTs, gaseous detectors).

Each 8-channel group has a SRAM Multi-Event Buffer divisible into  $1 \div 1024$  buffers of programmable size.

**DT5740D version (EP3C40 Altera FPGA) supports special Digital Pulse Processing firmware for Charge to Digital conversion (DPP-QDC)**. A x740D module running DPP-QDC firmware becomes multi-channel data acquisition systems for Nuclear Physics or other applications requiring radiation detection.

A common acquisition trigger signal (common to all the channels) can be fed externally via the front panel TRG-IN input connector or via software. Alternatively, in the default firmware, each 8-channel group can generate a trigger request when at least one of the channels goes under/over a programmable threshold. The requests from the groups are processed by the board to generate the common trigger causing all the channels to acquire an event simultaneously (in the DPP firmware, each channel can trigger independently of the others upon the pulse under/over-threshold; the trigger request is used locally by the channel to acquire the event).

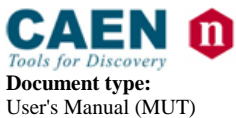

**Document type: Title: Title: Revision: Revision date: Revision: Direction: Revision: Direction: Direction: Direction: Property Direction: Property Direction: Property Direction: Property** User's Manual (MUT) Mod. DT5740 32 Channel 12bit - 65MS/s Digitizer 04/05/2016 12

During the acquisition, data stream is continuously written in a circular memory buffer. When the trigger occurs, the digitizer writes further samples for the post trigger and freezes the buffer that can be read by one of the provided readout links. The acquisition can continue without any dead time in a new buffer

DT5740 features a front panel CLK-IN connector as well as an internal PLL for clock synthesis from internal/external references. Multiple DT5740 boards can be synchronized to a common clock source ensuring Trigger time stamps alignment. The fan-in of an external clock signal to each CLK-IN is required. Once synchronized, all data will be aligned and coherent across the multi-board system.

The module houses USB 2.0 and Optical Link interfaces. USB 2.0 allows data transfers up to 30 MB/s. The Optical Link (CAEN proprietary CONET protocol) supports transfer rate of 80 MB/s and offers Daisy chain capability. Therefore, it is possible to connect up to 8 ADC modules to a single A2818 Optical Link Controller, or up to 32 using a A3818 (4-link version). Optical Link and USB accesses are internally arbitrated.

<span id="page-6-0"></span>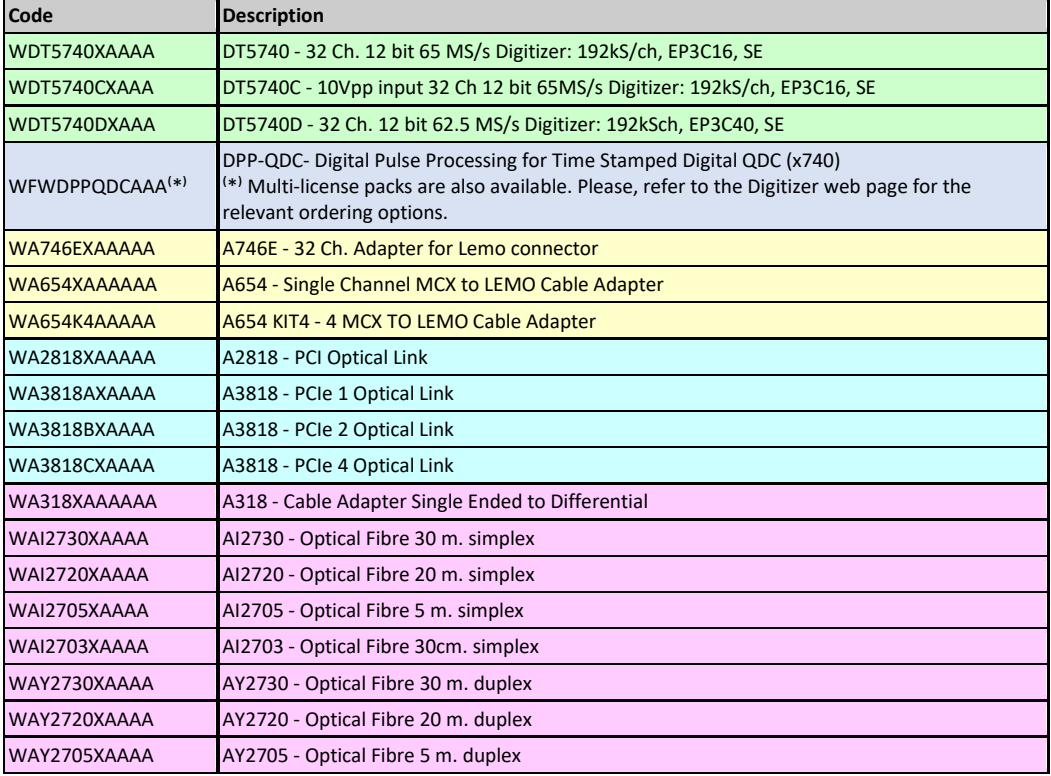

### **Table 1.1: Available items**

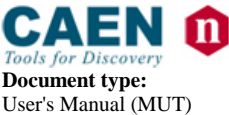

**Document type: Title: Title: Revision: Revision date: Revision: User's Manual (MUT) Mod. DT5740 32 Channel 12bit - 65MS/s Digitizer 104/05/2016 12** Mod. DT5740 32 Channel 12bit - 65MS/s Digitizer

# **1.2 Block Diagram**

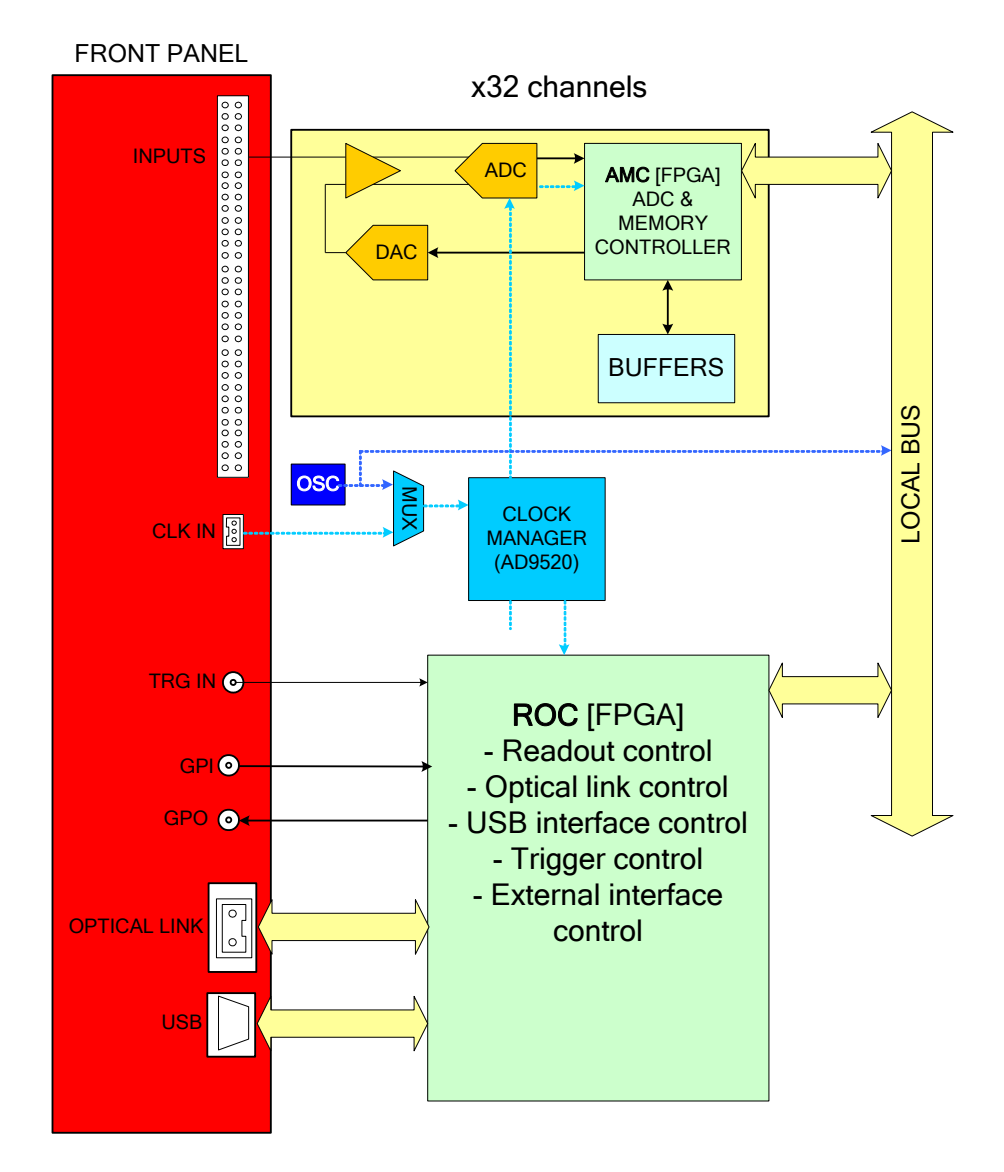

### **Fig. 1.1: Mod. DT5740 Block Diagram**

The function of each block will be explained in detail in the subsequent sections.

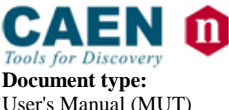

# **2 Technical Specifications**

## **2.1 Packaging and Compliancy**

The unit is a Desktop module housed in an alloy box (weight: 680 g) with the following dimensions:

154 W x 50 H x 164 L mm<sup>3</sup> (connectors not included)

154 W x 50 H x 171 L mm<sup>3</sup> (including connectors).

**CAUTION:** to manage the product, consult the operating instructions provided.

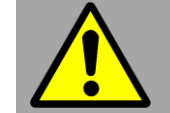

**A POTENTIAL RISK EXISTS IF THE OPERATING INSTRUCTIONS ARE NOT FOLLOWED!**

**CAEN provides the specific document "[Precautions for Handling, Storage and](http://www.caen.it/documents/Product/attach/Precautions_for_Handling_Storage_Installation.pdf)  [Installation](http://www.caen.it/documents/Product/attach/Precautions_for_Handling_Storage_Installation.pdf)" available in the documentation tab of the product web page that the user is mandatory to read before to operate with CAEN equipment**

### **2.2 Power Requirements**

The DT5740 module is powered by the external AC/DC stabilized power supply provided with the digitizer and included in the delivered kit.

The board's typical power consumption is 1.9A (@+12V).

**NOTE:** Using a different power supply source, like battery or linear type, it is recommended the source to provide +12V and, at least, 2A; the power jack is a 2.1mm type, a suitable cable is the RS 656-3816 type (or similar).

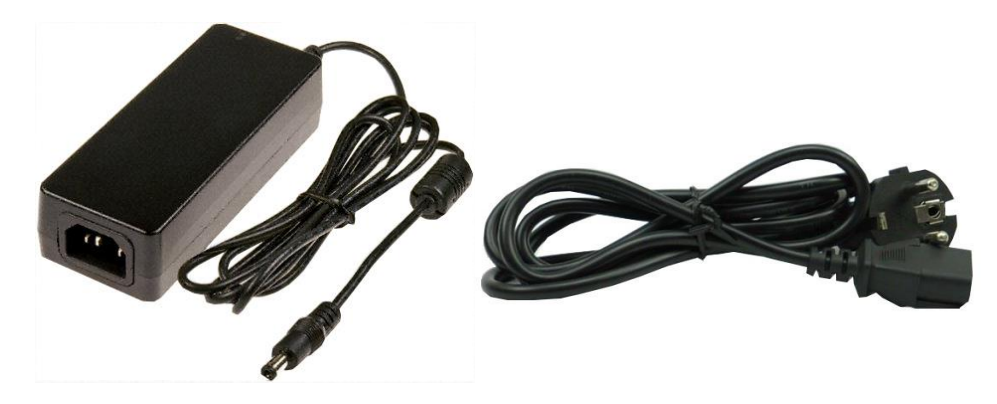

**Fig. 2.1: AC/DC power supply provided with the module**

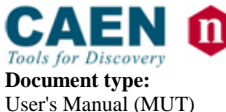

**Document type: Title: Title: Revision: Revision date: Revision: Direction: Revision: Direction: Direction: Direction: Properties Revision: Direction: Direction: Direction: Properties Dire** User's Manual (MUT) Mod. DT5740 32 Channel 12bit - 65MS/s Digitizer 04/05/2016 12

## **2.3 Cooling Management**

Starting from **revision 4** of the hardware (readable at 0xF04C address of the Configuration ROM), the DT5740 features an automatic fan speed control to guarantee an appropriate cooling in consequence of internal temperature variations. The automatic control is managed by the ROC FPGA firmware from **revision 4.4** on.

The user can manually set the fan speed through the bit[3] of the *Fan Speed Control* register:

### **Hardware revision ≥ 4 and ROC FPGA firmware revision ≥ 4.4**

- $Bit[3] = 0$  (default) sets the automatic fan speed control;
- $\bullet$  Bit[3] = 1 sets HIGH the fan speed.

### **Hardware revision < 4 and ROC FPGA firmware revision < 4.4**

- $\bullet$  Bit[3] = 0 (default) sets LOW the fan speed;
- $\bullet$  Bit[3] = 1 sets HIGH the fan speed.

**WARNING:** It is recommended not to run ROC FPGA firmware **revision < 4.4** on DT5740 with hardware **revision ≥ 4** as the fans will work always at the maximum speed to prevent from hardware damages, but with a high noisiness on the other hand.

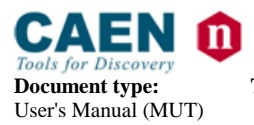

**Document type: Title: Title: Revision: Revision date: Revision: User's Manual (MUT) Mod. DT5740 32 Channel 12bit - 65MS/s Digitizer 104/05/2016 12** Mod. DT5740 32 Channel 12bit - 65MS/s Digitizer

## **2.4 Front and Back Panel**

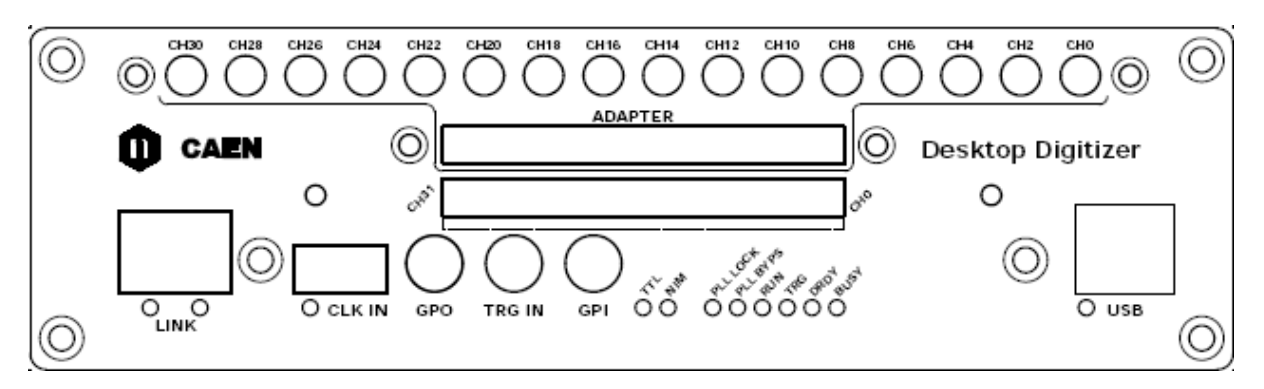

### **Fig. 2.2: Mod. DT5740 front panel**

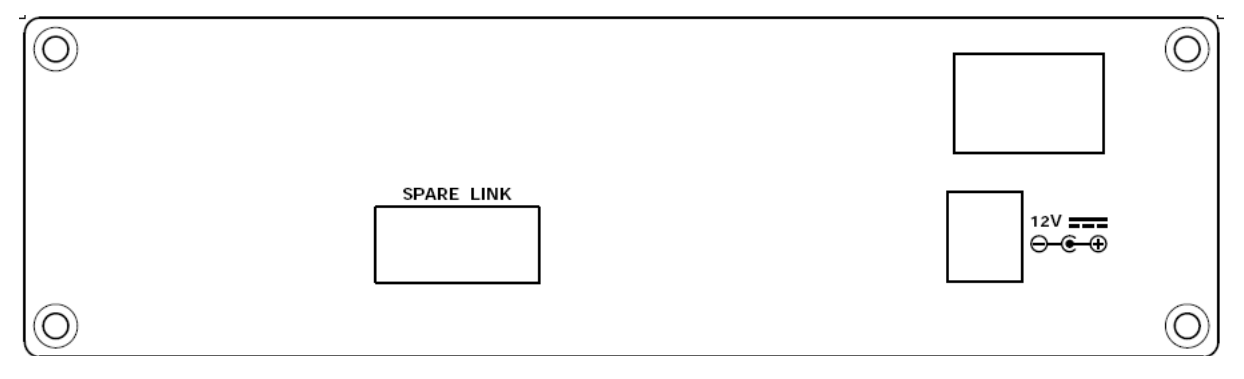

### **Fig. 2.3: Mod. DT5740 back panel**

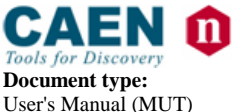

 **Document type: Title: Title: Revision: Revision date: Revision: User's Manual (MUT) Mod. DT5740 32 Channel 12bit - 65MS/s Digitizer 104/05/2016 12** Mod. DT5740 32 Channel 12bit - 65MS/s Digitizer

<span id="page-11-1"></span>

## <span id="page-11-4"></span><span id="page-11-0"></span>**2.5 External Connectors**

### *2.5.1 ANALOG INPUT connectors*

The module has 32 channels on single ended ERNI SMC input connector (se[e](#page-11-1)  **[Fig. 2.4](#page-11-1)**).

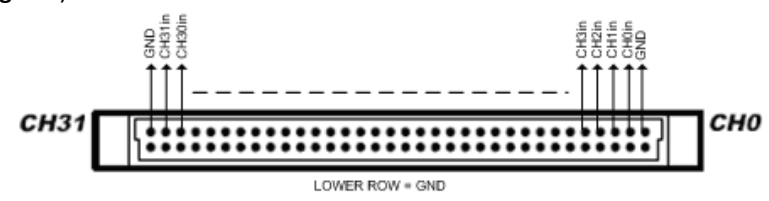

**Fig. 2.4: ERNI SMC Connectors**

*Function*: Analog input, single ended, input dynamics: 2V<sub>pp</sub>, Z<sub>in</sub>=50Ω (DT5740C: 10V<sub>pp</sub> Z<sub>in</sub>=1kΩ).

### *Mechanical specifications*: Two ERNI SMC-114805 Dual Row 68pin connectors.

Even channels (0, 2…30) are also available on MCX coaxial connectors. To use the 16 MCX channels, the provided flat cable must be plugged between the lower and upper ERNI connectors (see **[Fig. 2.5](#page-11-2)**).

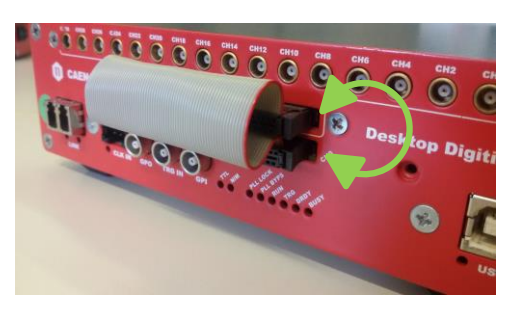

**Fig. 2.5: Flat cable pug for ERNI to MCX input channels**

<span id="page-11-2"></span>All 64 channels can be available on as many single-ended LEMO connectors by using the A746E adapter (see **[Fig. 2.6](#page-11-3)**).

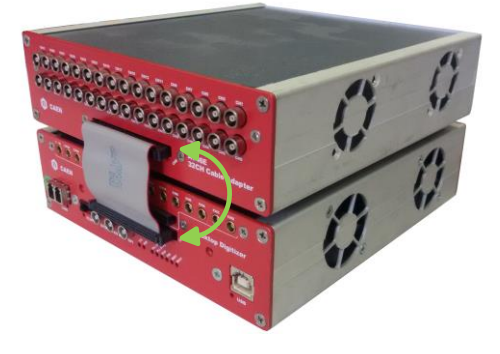

**Fig. 2.6: A746E plug to adapt from ERNI to LEMO input channels**

<span id="page-11-3"></span>

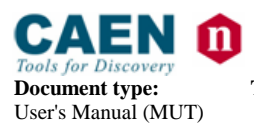

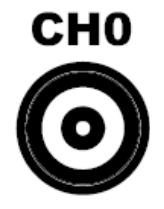

**Fig. 2.7: MCX connector**

*Function*:

Analog input, single ended, input dynamics:  $2V_{pp}$  Zin = 50 $\Omega$  (DT5740C: 10V<sub>pp</sub> Zin = 1K $\Omega$ )

*Mechanical specifications*: MCX connector (CS 85MCX-50-0-16 SUHNER)

**Absolute max analog input voltage (@2Vpp FSR) = 6Vpp (with Vrail max to +6V or -6V) for any DAC offset value.**

**NOTE: ensure that alignment is correct during insertion/extraction operations; incorrect alignment may lead to connector damage.**

### *2.5.2 CONTROL Connectors*

*Function*:

- **GPO:** digital output connector (NIM/TTL, on R<sup>t</sup> = 50Ω) to propagate
	- the internal trigger sources;
	- the channel probes (i.e. signals from the mezzanines);
		- GPI signal

according to register addresses 0x8110 and 0x811C, or

the motherboard probes (i.e. signals from the motherboard), like the Run signal, ClkOut signal, ClockPhase signal, PLL\_Unlock signal or Busy signal

according to register address 0x811C.

- **TRG-IN:** digital input connector (NIM/TTL, Z<sub>in</sub> = 50Ω) for the external trigger.
- GPI: SYNC/START/STOP digital input connector (NIM/TTL, Z<sub>in</sub> = 50Ω) configurable as time stamp reset (see § **[3.5.3](#page-35-0)**) or acquisition start/stop (see § **[3.3.1](#page-21-0)**).

*Mechanical specifications*: 00-type LEMO connectors

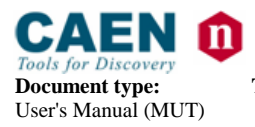

### *2.5.3 ADC REFERENCE CLOCK Connectors*

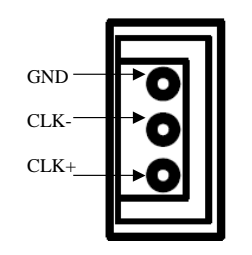

### **Fig. 2.8: AMP CLK IN Connector**

*Function:*

**CLK IN:** External clock/Reference input, AC coupled (diff. LVDS, ECL, PECL, LVPECL, CML), Zdiff = 100Ω. CAEN provides single-ended to differential A318 cable adapter (see **[Table 1.1](#page-6-0)**).

*Mechanical specifications:* AMP 3-102203-4 AMP MODUII

### *2.5.4 OPTICAL LINK Connector*

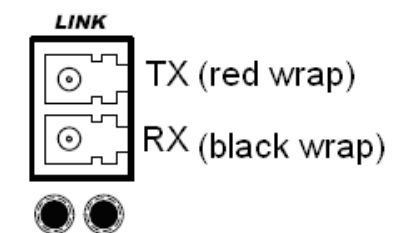

**Fig. 2.9: LC Optical Connector**

*Function:*

Optical LINK connector for data readout and flow control (up to 80 MB/s transfer rate). Daisy chainable. Compliant to Multimode 62.5/125μm cable featuring LC connectors on both sides. CAEN provides optical fiber cable selection for A3818 and A2818 Controllers (see **[Table 1.1](#page-6-0)**) with duplex connector on the controller side and two simplex connectors on the digitizer side; the simplex connector with the black wrap is for the RX line (lower) and the one with the red wrap is for the TX (higher)*.*

*Mechanical specifications:* SFF Transceiver series, FTLF8519F-2KNL type (LC connectors).

### *2.5.5 USB Port*

*Function:*

USB connector for data readout and flow control (up tp 30 MB/s transfer rate). Compliant to USB 2.0 and USB 1.1.

*Mechanical specifications:* B-type 787780-2 USB connector.

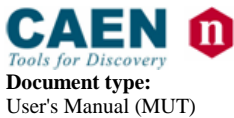

**Document type: Title: Title: Revision: Revision date: Revision: User's Manual (MUT) Mod. DT5740 32 Channel 12bit - 65MS/s Digitizer 104/05/2016 12** Mod. DT5740 32 Channel 12bit - 65MS/s Digitizer

### *2.5.6 12V DC Input*

*Function:*

Input connector for the Desktop digitizer 12V main power supply from the external AC/DC adapter.

*Mechanical specifications:* RAPC722X PCB DC Power Jack.

### *2.5.7 SPARE Link*

*Function:*

Auxiliary connector reserved for CAEN usage.

*Mechanical specifications:* 3M-7610-5002 connector.

## **2.6 Other Front Panel Components**

### *2.6.1 Diagnostic LEDs*

The front panel hosts the following LEDs:

### **Table 2.2: Front panel LEDs**

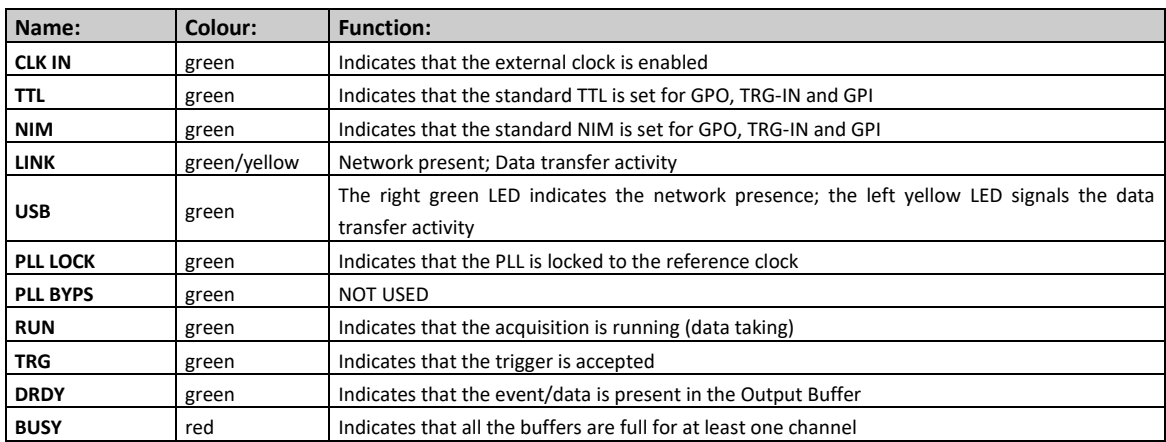

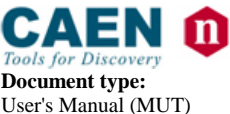

 **Document type: Title: Title: Revision date: Revision:** User's Manual (MUT) Mod. DT5740 32 Channel 12bit - 65MS/s Digitizer 04/05/2016 12 Mod. DT5740 32 Channel 12bit - 65MS/s Digitizer

# <span id="page-15-0"></span>**2.7 Technical Specifications Table**

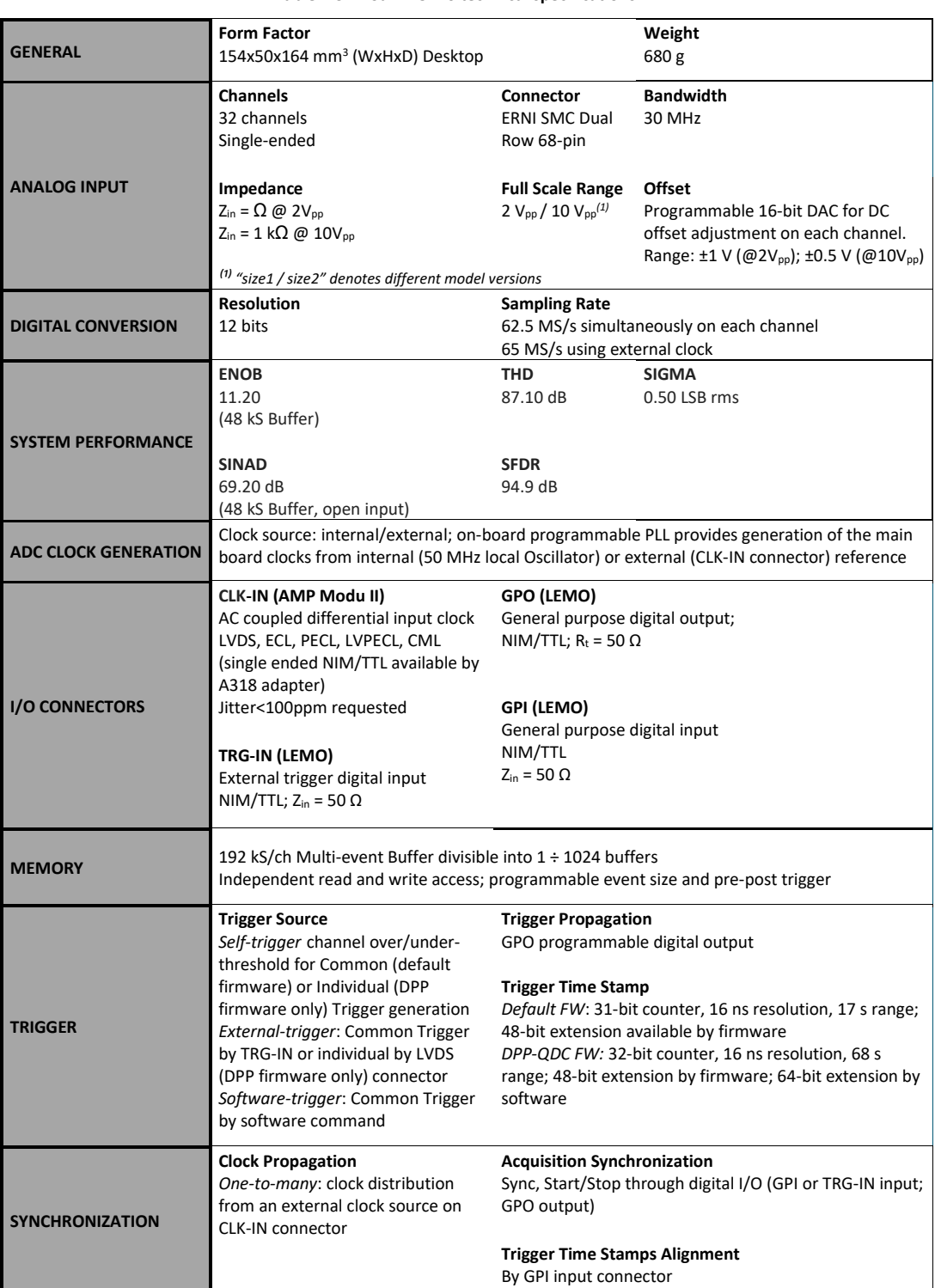

### **Table 2.3: Mod. DT5740 technical specifications**

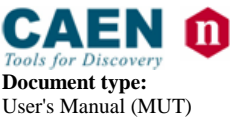

**Document type: Title: Title: Revision date: Revision: Document type: Title: Revision: Document type: Title: Mod.** DT5740 32 Channel 12bit - 65MS/s Digitizer **DAUS/2016** 12 Mod. DT5740 32 Channel 12bit - 65MS/s Digitizer

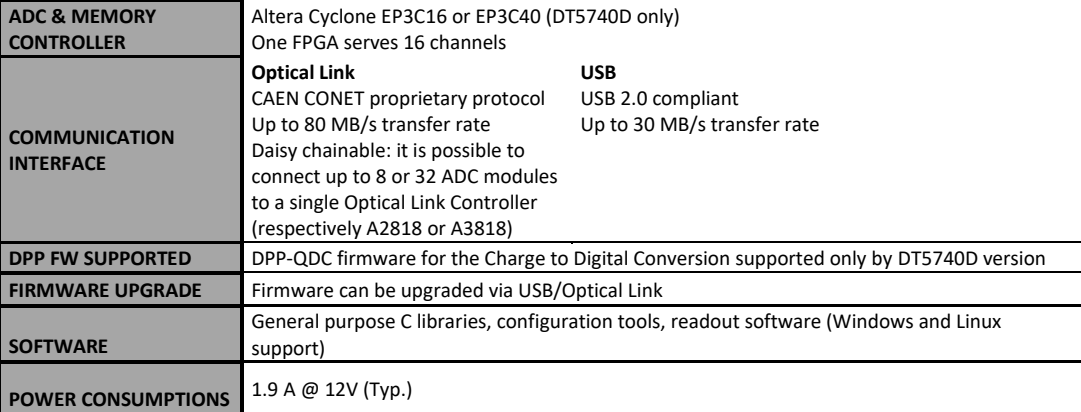

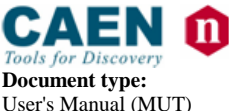

**Document type: Title: Title: Revision: Revision date: Revision: Direction: Revision: Direction: Direction: Direction: Properties Revision: Direction: Direction: Direction: Properties Dire** User's Manual (MUT) Mod. DT5740 32 Channel 12bit - 65MS/s Digitizer 04/05/2016 12

# **3 Functional Description**

## **3.1 Analog Input**

Input dynamic is 2V<sub>pp</sub> (Z<sub>in</sub> = 50 Ω). A 10V<sub>pp</sub> (Z<sub>in</sub> = 1 kΩ) dynamic is available on request. By means of a 16-bit DAC it is possible to add up to a  $\pm 1$ V DC offset ( $\pm 5$ V @10V<sub>pp</sub>) in order to preserve the full dynamic range also with unipolar positive or negative input signals.

The input bandwidth ranges from DC to 30 MHz by 2nd order linear phase anti-aliasing low pass filter.

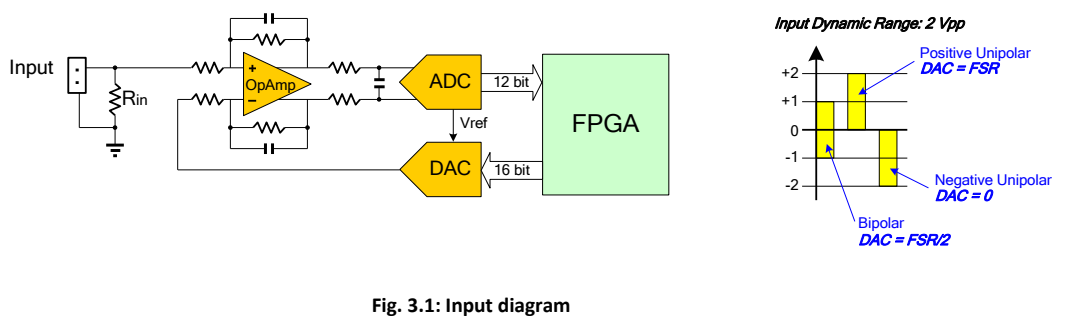

### *3.1.1 DC Offset Common Setting*

Setting the DC offset requires a write access at register addresses 0x1n98. The DC offset value will be then applied to all the 8 channels of group n.

### *3.1.2 DC Offset Individual Setting*

It is possible to apply a 8-bit positive digital offset individually to each channel inside a group to finely correct the baseline mismatch.

The two 32-bit registers that encode the eight unsigned values for group n (n = 0..7) are:

0x10C0 + 0x100 \* n -> Correction values for channel offset 0..3

0x10C4 + 0x100 \* n -> Correction values for channel offset 4..7

Please, see *UM5483 - 740 Family Waveform Recording Firmware Registers* document for details.

**NOTE:** DC Offset individual setting is supported from the mezzanine (AMC FPGA) firmware revision **0.10** on.

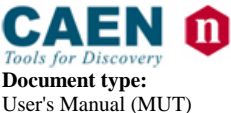

**Document type: Title: Title: Revision: Revision date: Revision: Direction: Revision: Direction: Direction: Direction: Properties Revision: Direction: Direction: Direction: Properties Dire** User's Manual (MUT) Mod. DT5740 32 Channel 12bit - 65MS/s Digitizer 04/05/2016 12

# <span id="page-18-1"></span>**3.2 Clock Distribution**

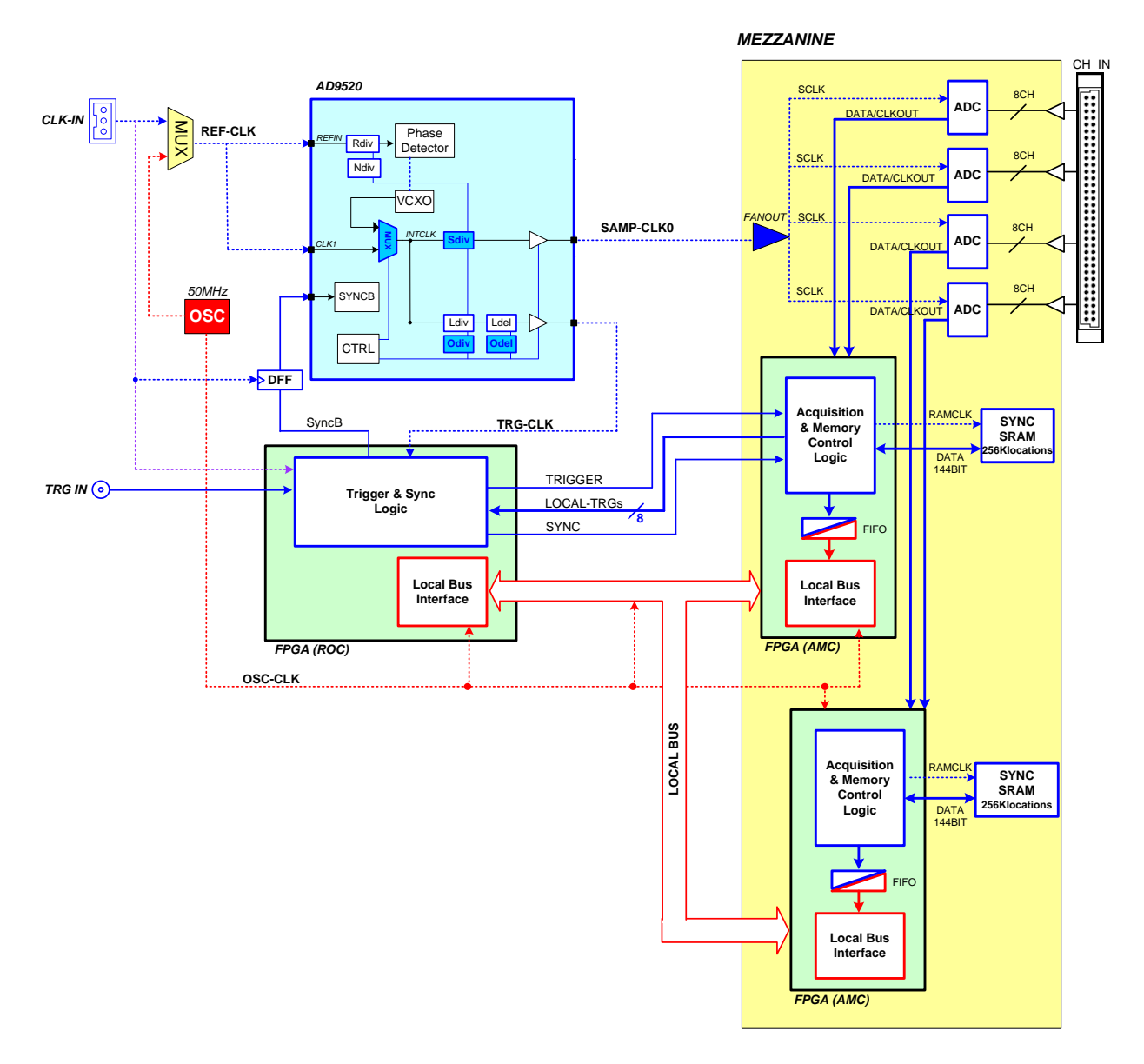

### <span id="page-18-0"></span>**Fig. 3.2: Clock distribution diagram**

The module clock distribution takes place on two domains: OSC-CLK and REF-CLK; the former is a fixed 50MHz clock provided by an on board oscillator, the latter provides the ADC sampling clock. OSC-CLK handles Local Bus (communication between motherboard and mezzanine boards; see red traces in **[Fig. 3.2](#page-18-0)**).

REF-CLK handles ADC sampling, trigger logic, acquisition logic (samples storage into RAM, buffer freezing on trigger) through a clock chain. Such domain can use either an external (via front panel signal) or an internal (via local oscillator) source, in the latter case OSC-CLK and REF-CLK will be synchronous (the operation mode remains the same anyway).

DT5740 uses an integrated phase-locked-loop (PLL) and clock distribution device (AD9520). It is used to generate the sampling clock for ADCs and mezzanine FPGA (SAMP-CLK0/SAMP-CLK1), as well as the trigger logic synchronization clock (TRG-CLK).

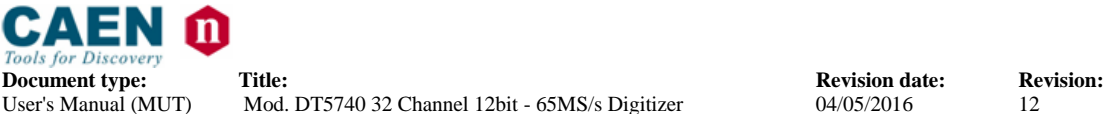

User's Manual (MUT) Mod. DT5740 32 Channel 12bit - 65MS/s Digitizer 04/05/2016 12

Both clocks can be generated from the internal oscillator (50 MHz) or from external clock input (CLK IN). By default, board uses the internal clock as PLL reference (REF-CLK). External clock can be selected by register access (bit[6] of 0x8100). The external clock signal must be differential (LVDS, ECL, PECL, LVPECL, CML) with a jitter lower than 100ppm (see **[Table 2.3](#page-15-0)**).

AD9520 configuration can be changed and stored into non-volatile memory. AD9520 configuration change is primarly intended to be used for external PLL reference clock frequency change.

DT5740 locks to an external 50 MHz clock with default AD9520 configuration (see § **[3.2.1](#page-19-0)**).

Please contact CAEN technical support (see § **[8](#page-49-0)**) for more information and configuration tools.

Refer also to AD9520 data sheet for more details: [http://www.analog.com/static/imported-files/data\\_sheets/AD9520-3.pdf](http://www.analog.com/static/imported-files/data_sheets/AD9520-3.pdf) *(in case the active link above doesn't work, copy and paste it on the internet browser)*

### <span id="page-19-0"></span>*3.2.1 PLL Mode*

As introduced in § **[3.2](#page-18-1)**, the source of the REF-CLK signal can be external (see **[Fig. 3.2](#page-18-0)**) on CLK-IN front panel connector or internal from the 50 MHz local oscillator.

The user can configure the board to sense the external clock by setting bit[6] of the register address 0x8100.

The following options are allowed:

1. 50 MHz internal clock source – It's the standard operating mode, where the default AD9520 configuration doesn't require to be changed. OSC-CLK = REF-CLK.

2. 50 MHz external clock source – In this case, it is not required to reprogram the AD9520 dividers, as the external clock reference is identical to the frequency of the internal oscillator. CLK-IN = OSC-CLK = REF-CLK.

3. External clock source different from 50 MHz – In this case, it is necessary to re-program the AD9520.

**NOTE:** please, contact CAEN (§ **[8](#page-49-0)**) for the feasibility of point 3 and to receive the PLL programming file.

PLL programming files can then be loaded by the user by using the CAENUpgrader software tool. See § **[5.1](#page-40-0)** for the program description and documentation reference.

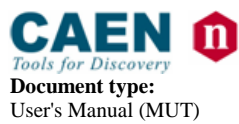

**Document type: Title: Title: Revision date: Revision: Revision: Revision: Revision: Direction: Property Revision: Property Mod.** DT5740 32 Channel 12bit - 65MS/s Digitizer **Property** 04/05/2016 12 User's Manual (MUT) Mod. DT5740 32 Channel 12bit - 65MS/s Digitizer 04/05/2016 12

## *3.2.2 Reducing the Sampling Frequency*

It could be required to operate the DT5740 at a sampling frequency (SAMP-CLK) lower than the nominal. In principle, this can be alternatively achieved by:

1. Direct way: reprogramming the AD9520 dividers. REF-CLK can be configured as in § **[3.2.1](#page-19-0)**. Not all the frequencies are admitted and a lower frequency limit must be considered, due to the internal electronics.

**NOTE:** please, contact CAEN (§ **[8](#page-49-0)**) for the feasibility of this method and to receive the PLL programming file.

2. Indirect way: enabling the Decimation option in the firmware (see § **[3.2.3](#page-20-0)**).

## <span id="page-20-0"></span>*3.2.3 Decimation*

This functionality is a firmware option based on the programmability of a decimation factor *n*. During the acquisition, the firmware processes the digitized input waveforms calculating an averaged value of the "decimated" 2<sup>n</sup> consecutive samples. The self-trigger is then issued as soon as an averaged value exceeds the programmed threshold (see § **[3.4.3](#page-29-0)**). Software trigger and external trigger are not affected by decimation option.

While the real sampling frequency doesn't change (i.e. 62.5 MS/s), the decimation effect is to change the rate the data are written into the digitizer memory. The readout data result so at a sampling frequency changed according to the formula:

$$
\frac{62.5}{2^n} MS/s
$$

where *n* = [0,1,…,7].

The *n* paramenter is set through the register address 0x8044 (see § **[1](#page-5-0)**). Decimation functionality is supported by:

- CAENDigitizer library **revision ≥ 2.5.0**
- WaveDump software **revision ≥ 3.6.4**

**NOTE:** Decimation is supported only by 740 series running a AMC FPGA firmware **revision ≥ 0.7**  (see § **[7.1.1](#page-46-0)**).

### *3.2.4 Trigger Clock*

The Trigger logic (TRG-CLK) works at 125-MHz frequency ( $2^*$  SAMP CLK), while, at the motherboard level, triggers are sensed, generated and distributed at 62.5-MHz frequency. The actual trigger clock frequency is so the same as the sampling one (see also § **[3.3.2](#page-21-1)**).

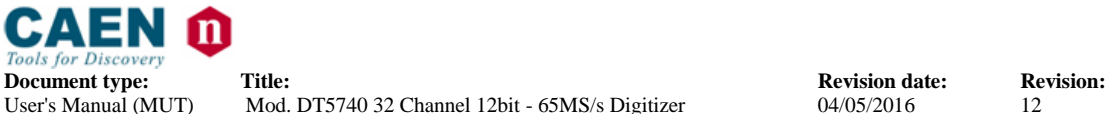

User's Manual (MUT) Mod. DT5740 32 Channel 12bit - 65MS/s Digitizer 04/05/2016 12

## <span id="page-21-0"></span>**3.3 Acquisition Modes**

### *3.3.1 Acquisition Run/Stop*

The acquisition can be started and stopped in different ways, according to bits[1:0] setting of *Acquisition Control* register (address 0x8100) and bit[2] of the same register:

- SW CONTROLLED (bits[1:0] = 00): Start and Stop take place by software command. Bit[2] = 0 means stopped, while  $bit[2] = 1$  means running.
- GPI CONTROLLED MODE (bits[1:0] = 01): If the acquisition is armed (i.e. bit[2] = 1), then Run starts when GPI is asserted and stops when GPI returns inactive. If  $bit[2] = 0$ , the acquisition is always off.
- FIRST TRIGGER CONTROLLED (bits[1:0] = 10): bit[2] = 1 arms the acquisition and the Start is issued on the first trigger pulse (rising edge) on the TRG-IN connector. This pulse is not used as a trigger; actual triggers start from the second pulse on TRG-IN. The Stop acquisition must be SW controlled (i.e. reset of bit[2]).

### <span id="page-21-1"></span>*3.3.2 Acquisition Triggering: Samples and Events*

When the acquisition is running, a trigger signal allows to:

- store a 31-bit counter value of the Trigger Time Tag (TTT). The counter (representing a time reference), like so the Trigger Logic Unit (see § **[3.2](#page-18-1)**) operates at a frequency of 125 MHz (i.e. 8 ns, that is to say ½ ADC clock cycles). Due to the way the acquired data are written into the board internal memory (i.e in 4-sample bunches), the TTT counter is read every 2 trigger logic clock cycles, which means the trigger time stamp resolution results in 16 ns (i.e. 62.5 MHz). Basing on that, the LSB of the TTT is always "0";
- increment the EVENT COUNTER;
- fill the active buffer with the pre/post-trigger samples, whose number is programmable (record length), freezing then the buffer for readout purposes, while acquisition continues on another buffer.

An event is therefore composed by the trigger time tag, pre- and post-trigger samples and the event counter.

Overlap between "acquisition windows" may occur (a new trigger occurs while the board is still storing the samples related to the previous trigger); this overlap can be either rejected or accepted (programmable via software).

If the board is programmed to accept the overlapped triggers, as the "overlapping" trigger arrives, the current active buffer is filled up, then the samples storage continues on the subsequent one.In this case events will not have all the same size (see **[Fig. 3.3](#page-22-0)** below).

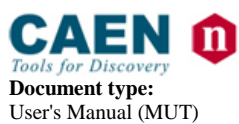

**Document type: Title: Title: Revision: Revision date: Revision: Direction: Revision: Direction: Property Direction: Revision: Property Direction: Property Direction: Property Direction:** User's Manual (MUT) Mod. DT5740 32 Channel 12bit - 65MS/s Digitizer 04/05/2016 12

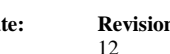

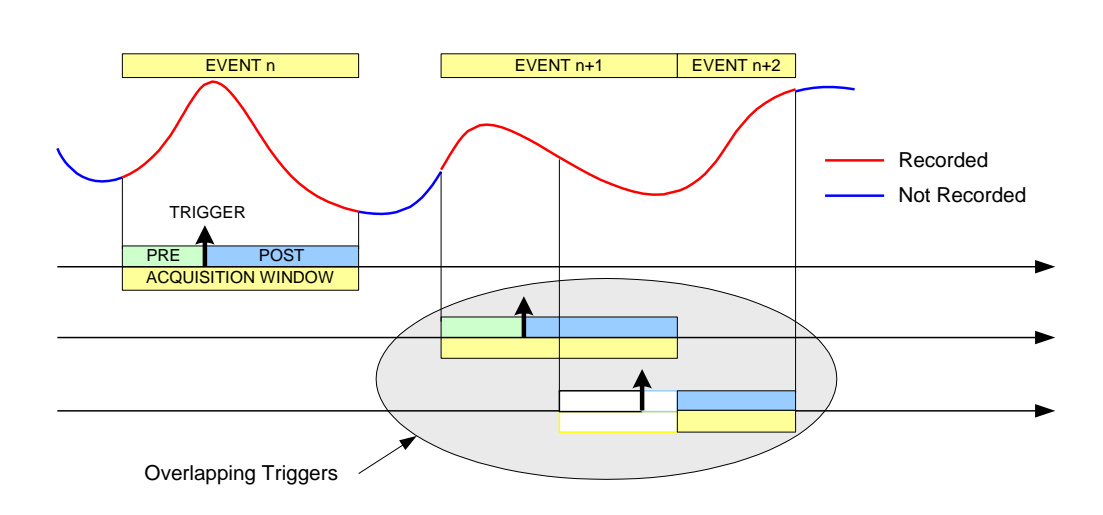

### **Fig. 3.3: Trigger Overlap**

<span id="page-22-0"></span>A trigger can be refused for the following causes:

- acquisition is not active;
- memory is FULL and therefore there are no available buffers;
- the required number of samples for building the pre-trigger of the event is not reached yet; this happens typically as the trigger occurs too early either with respect to the *RUN\_ACQUISITION* command (see § **[3.3.1](#page-21-0)**) or with respect to a buffer emptying after a *MEMORY\_FULL* status (see § **[3.3.5](#page-27-0)**);
- the trigger overlaps the previous one and the board is not enabled for accepting overlapped triggers.

As a trigger is refused, the current buffer is not frozen and the acquisition continues writing on it. The EVENT COUNTER can be programmed in order to be either incremented or not. If this function is enabled, the EVENT COUNTER value identifies the number of the triggers sent (but the event number sequence is lost); if the function is not enabled, the EVENT COUNTER value coincides with the sequence of buffers saved and readout.

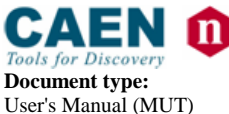

### <span id="page-23-1"></span>*3.3.3 Multi-Event Memory Organization*

Each channel of the DT5740 features a SRAM memory to store the acquired events. The memory size for the event storage is 192 kS/ch and it can be divided in a programmable number,  $N_{b}$ , of buffers (N<sup>b</sup> from 1 up to 1024) by the register address 0x800C, as described in **[Table 3.1](#page-23-0)** below.

<span id="page-23-0"></span>

| <b>Register Value</b> | <b>Buffer Number</b> | <b>SIZE of one BUFFER (samples)</b> |
|-----------------------|----------------------|-------------------------------------|
|                       | (N <sub>b</sub> )    | SRAM 192kS/ch                       |
| 0x0                   | 1                    | 192k                                |
| 0x1                   | $\overline{2}$       | 96k                                 |
| 0x2                   | 4                    | 48k                                 |
| 0x3                   | 8                    | 24k                                 |
| 0x4                   | 16                   | 12k                                 |
| 0x5                   | 32                   | 6k                                  |
| 0x6                   | 64                   | 3k                                  |
| 0x7                   | 128                  | 1536                                |
| 0x8                   | 256                  | 768                                 |
| 0x9                   | 512                  | 384                                 |
| 0xA                   | 1024                 | 192                                 |

**Table 3.1: Buffer Organization**

### **3.3.3.1 Custom Size Events**

It is possible to make events with a number of samples, which depends on 0x8020 register setting, smaller than the default value. This register's value is given in number of memory locations. According to the formula:

$$
3*N_{LOC} = 2*N_S
$$

only values that are multiples of 3 are allowed for this register.

**NOTE:** The value of N<sub>LOC</sub> must be set in order that the relevant number of samples does not exceed the buffer size and it mustn't be modified while the acquisition is running. Even using the custom size setting, the number of buffers and the buffer size are not affected by  $N_{\text{LOC}}$ , but they are still determined by N<sub>b</sub>.

The concepts of buffer organization and custom size directly affect the width of the acquisition window (i.e. number of the digitized waveform samples per event). The *Record Length* parameter defined in CAEN software (such as WaveDump and CAENScope introduced in § **[5](#page-40-1)**) and the *Set/GetRecordLength()* functions of the CAENDigitizer library (see § **[4.2](#page-38-0)**) rely on these concepts.

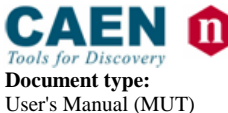

### <span id="page-24-1"></span>*3.3.4 Event Structure*

The event can be readout via Optical Link or USB; data format is 32-bit long word (see **[Fig. 3.4](#page-26-0)**).

An event is structured in:

- **Header** (four 32-bit words)
- **Data** (variable size and format)

### **3.3.4.1 Header**

The **Header** consists in 4 words including the following information:

- **EVENT SIZE (Bit[27:0] of 1<sup>st</sup> header word) = it is the size of the event (number of 32-bit long** words);
- **•** BOARD FAIL flag (Bit[26] of 2<sup>nd</sup> header word) = implemented from ROC FPGA firmware revision **4.5** on (*reserved* otherwise), this bit is set to "1" in consequence of a hardware problem (e.g. PLL unlocking). The user can collect more information about the cause by reading at register address 0x8104 and contact CAEN Support Service if necessary (see § **[8](#page-49-0)**);
- **EVENT MODE (Bit[24] of 2nd header word)** = this bit identifies the event format; with the default firmware, it is reserved and must be 0;
- **TRIGGER OPTIONS (Bit[23:8] of 2nd header word)** = starting from revision **4.6** of the ROC FPGA firmware, these 16 bits can be programmed to provide different trigger information according to the setting of the bits[22:21] at registeraddress 0x811C (**[Table 3.2](#page-24-0)**);

**NOTE:** or ROC FPGA firmware revisions lower than 4.6. these bits are reserved.

<span id="page-24-0"></span>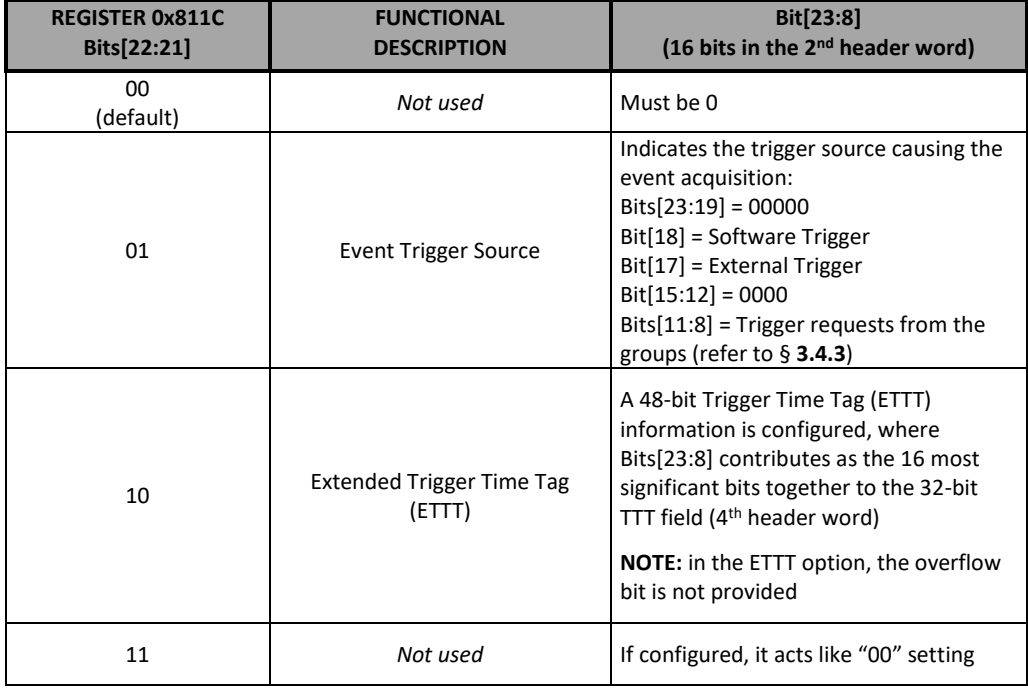

### **Table 3.2: Pattern configuration table**

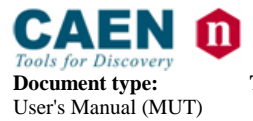

- **GROUP MASK (Bit[7:0] of the 2nd header word) =** it is the mask of the groups participating in the event (e.g. GR1 and GR3 participating  $\rightarrow$  Group Mask = 0xA). This information must be used by the software to acknowledge which group the samples are coming from (the first event contains the samples from the group with the lowest number);
- **EVENT COUNTER (Bit[23:0] of 3<sup>rd</sup> header word) = it is the trigger counter; it can count either** accepted triggers only, or all triggers.
- TRIGGER TIME TAG (Bit[31:0] of 4th header word) = It is the 31-bit Trigger Time Tag information (31-bit counter and  $32<sup>nd</sup>$  bit as roll over flag), which is the trigger time reference. If the ETTT option is enabled, then this field becomes the 32 less significant bits of the extended 48-bit trigger time tag information in addition to the 16 bits (MSB) of the TRG OPTIONS field ( $2<sup>nd</sup>$  event word). Note that, in the ETTT case, the roll over flag is no more provided. The trigger time tag is reset either as the acquisition starts or via front panel signal on GPI connector, and increments every ½ ADC clock cycles. So, TTT resolution is 16 ns and ranges up to 17 s (i.e.  $8 \text{ ns}^*(2^{31}-1)$ ), which can be extended to 625 h (i.e.  $8 \text{ ns}^*(248-1)$ ) by the Extended Trigger Time Tag option.

### **3.3.4.2 Data**

**Data** are the stored samples. Data from masked channels are not read.

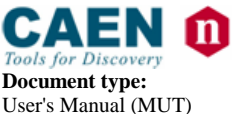

**Document type: Title: Title: Revision: Revision date: Revision: User's Manual (MUT) Mod. DT5740 32 Channel 12bit - 65MS/s Digitizer 104/05/2016 12** Mod. DT5740 32 Channel 12bit - 65MS/s Digitizer

### **3.3.4.3 Event Format Examples**

**[Fig. 3.4](#page-26-0)** shows the event format of the DT5740 digitizer as described in § **[3.3.4](#page-24-1)**.

**NOTE:** data transfer starts from Channel 0 of Group 0; once all the data from one Group are transferred, data transfer from the subsequent Group (from 0 to 3) begins.

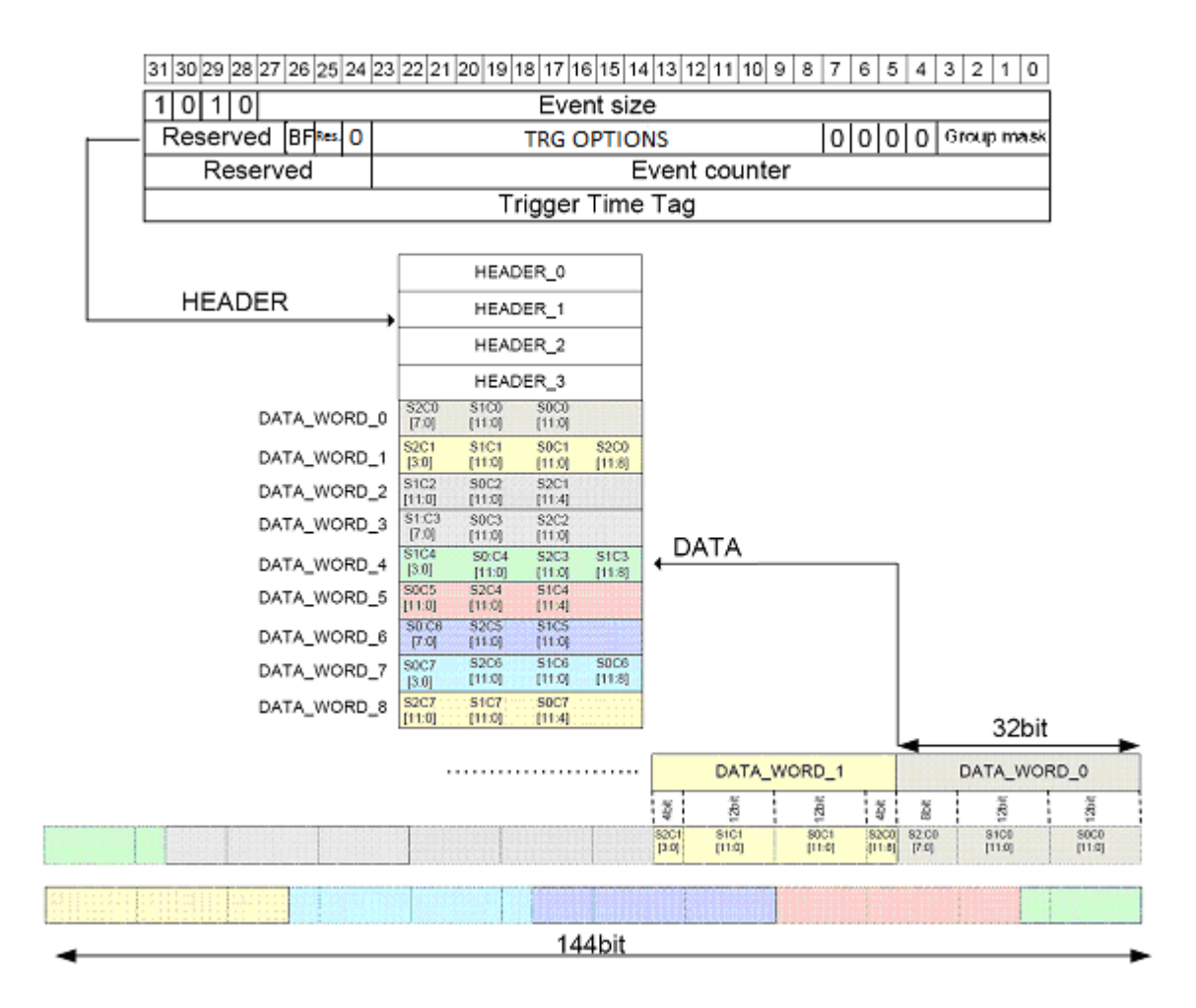

<span id="page-26-0"></span>**Fig. 3.4: Event Organization**

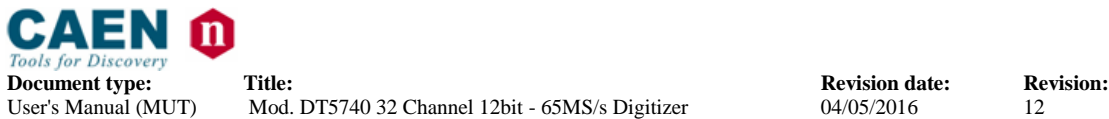

User's Manual (MUT) Mod. DT5740 32 Channel 12bit - 65MS/s Digitizer 04/05/2016 12

### <span id="page-27-0"></span>*3.3.5 Acquisition Synchronization*

Each channel of the digitizer is provided with a SRAM memory that can be organized in a programmable number N<sub>b</sub> of circular buffers (N<sub>b</sub> = [1:1024], see **[Table 3.1](#page-23-0)**). When the trigger occurs, the FPGA writes further a programmable number of samples for the post-trigger and freezes the buffer, so that the stored data can be read via VMEbus or Optical Link. The acquisition can continue without dead-time in a new buffer.

When all buffers are filled, the board is considered FULL: no trigger is accepted and the acquisition stops (i.e. the samples coming from the ADC are not written into the memory, so they are lost). As soon as one buffer is readout and becomes free, the board exits the FULL condition and acquisition restarts.

**IMPORTANT NOTE:** When the acquisition restarts, no trigger is accepted until at least the entire buffer is written. This means that the dead time is extended for a certain time (depending on the size of the acquisition window) after the board exits the FULL condition.

A way to eliminate this extra dead time is by setting bit[5] = 1 at register address 0x8100. The board is so programmed to enter the FULL condition when  $N_{b-1}$  buffers are filled: no trigger is then accepted, but samples writing continues in the last available buffer. As soon as one buffer is readout and becomes free, the boards exits the FULL condition and can immediately accept a new trigger. This way, the FULL reflects the BUSY condition of the board (i.e. inability to accept triggers).

**NOTE:** when bit[5] = 1, the minimum number of circular buffers to be programmed is  $N_b = 2$ .

In some cases, the BUSY propagation from the digitizer to other parts of the system has some latency and it can happen that one or more triggers occur while the digitizer is already FULL and unable to accept those triggers. This condition causes event loss and it is particularly unsuitable when there are multiple digitizers running synchronously, because the triggers accepted by one board and not by other boards cause event misalignment.

In this cases, it is possible to program the BUSY signal to be asserted when the digitizer is close to FULL condition, but it has still some free buffers (Almost FULL condition). In this mode, the digitizer remains able to accept some more triggers even after the BUSY assertion and the system can tolerate a delay in the inhibit of the trigger generation. When the Almost FULL condition is enabled by setting the Almost FULL level to "X" (register address 0x816C), the BUSY signal is asserted as soon as X buffers are filled, although the board still goes FULL (and rejects triggers) when the number of filled buffers is  $N_b$  or  $N_b$ -1, depending on bit[5] at register address 0x8100 as above described.

It is possible to provide the BUSY signal on the digitizer front panel GPO output (bit[20], bits[19:18] and bits[17:16] at register address 0x811C are involved).

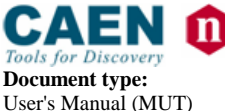

## <span id="page-28-1"></span>**3.4 Trigger Management**

According to the default firmware operating, all the channels in a board share the same trigger (board common trigger), so they acquire an event simultaneously and in the same way (a determined number of samples according to buffer organization and custom size settings, and position with respect to the trigger given by the post-trigger).

**NOTE:** For the trigger management in the DPP-QDC firmware operating, please refer to the web available *UM4874 - DPP-QDC User Manual*.

The generation of a common acquisition trigger is based on different trigger sources (configurable at register address 0x810C):

- **Software trigger**
- **• External trigger**
- **• Self-trigger**
- **• Coincidence**

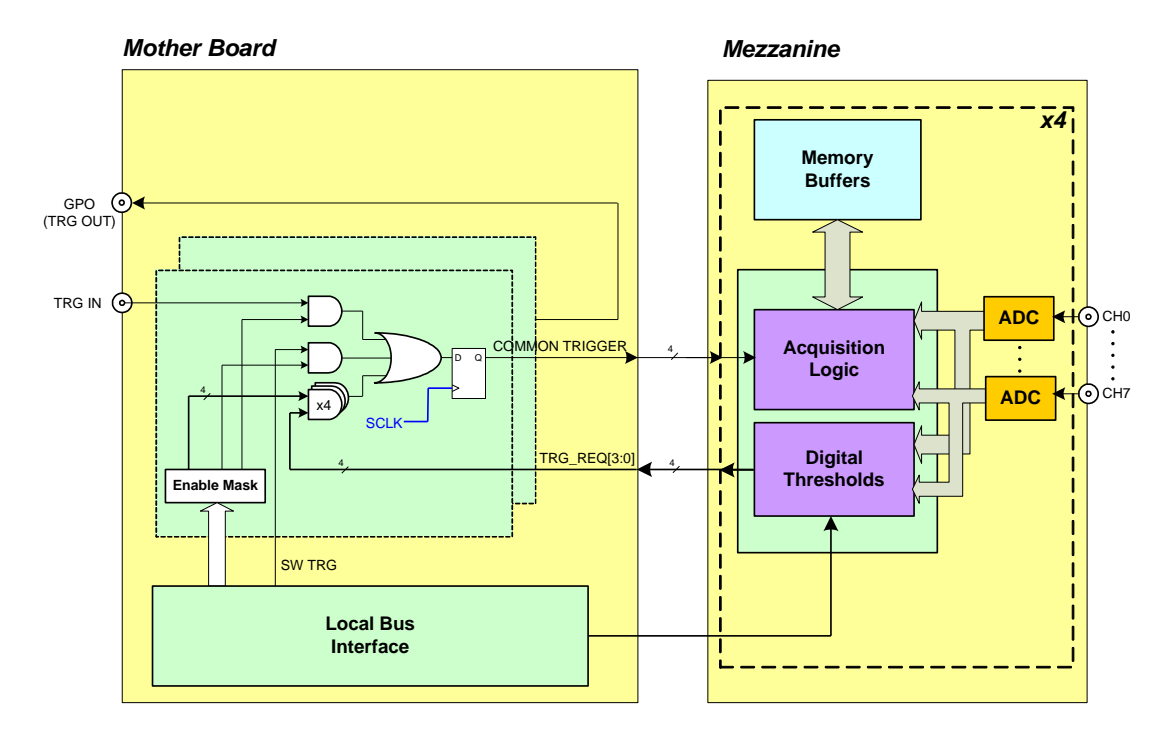

<span id="page-28-0"></span>**Fig. 3.5: Block diagram of trigger management**

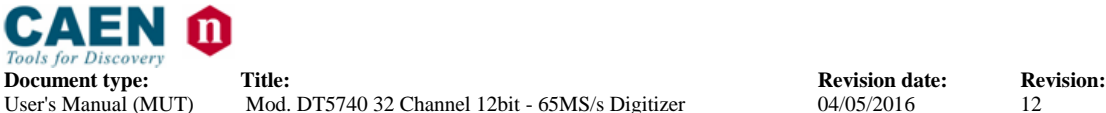

User's Manual (MUT) Mod. DT5740 32 Channel 12bit - 65MS/s Digitizer 04/05/2016 12

### *3.4.1 Software Trigger*

Software triggers are internally produced via a software command (write access at register address 0x8108) through USB or Optical Link.

### *3.4.2 External Trigger*

A TTL or NIM external signal can be provided to the front panel TRG-IN connector (configurable at register address 0x811C). If the external trigger is not synchronized with the internal clock, a 1 clock period jitter occurs.

### <span id="page-29-0"></span>*3.4.3 Self-Trigger*

In the trigger domain, the input channels of the DT5740 are managed as 8-channel groups: Group  $0 = 0\div 7$  Ch, Group  $1 = 8\div 15$  Ch, Group  $2 = 16\div 23$  Ch and Group  $3 = 24 \div 31$  Ch. Each channel in a group (GRx\_CHy\_IN) is able to generate a self-trigger signal (SELF\_TRG) when the digitized input pulse goes over or under a configurable threshold, according to bit[6] of register address 0x8000 (see **[Fig. 3.6](#page-29-1)**). The threshold, common to each group, is set is set through the register address 0x1n80 (n is the group number). The self-triggers of each group are ORed to generate a trigger request (TRG\_REQ). The trigger requests are then propagated to the central trigger logic where they are ORed to produce the board common trigger, which is finally distributed back to all channels in the groups causing the event acquisition (see **[Fig. 3.5](#page-28-0)**).

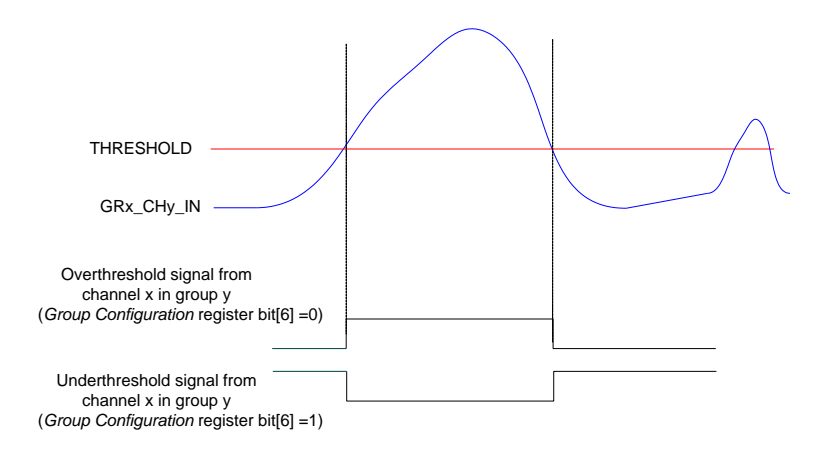

### **Fig. 3.6: Self-trigger generation**

<span id="page-29-1"></span>The FPGA, through the address 0x1nA8, can be programmed to decide which channels in the group do participate in the trigger request generation.

Besides, the FPGA, through the address 0x810C can be programmed to enable those groups participating in the board common trigger generation.

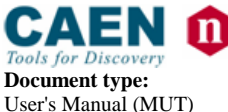

**Document type: Title: Title: Revision: Revision date: Revision: Direction: Revision: Direction: Property Direction: Revision: Property Direction: Property Direction: Property Direction:** User's Manual (MUT) Mod. DT5740 32 Channel 12bit - 65MS/s Digitizer 04/05/2016 12

### *3.4.4 Trigger Coincidence Level*

Operating with the default firmware, the acquisition trigger is a board common trigger. This common trigger allows the coincidence acquisition mode to be performed through the Majority operation.

Enabling the coincidences is possible by writing at register address 0x810C:

- Bits[3:0] enable the specific trigger request (i.e. the group) to participate in the coincidence;
- Bits[23:20] set the coincidence window ( $T_{TVAW}$ ) linearly in steps of the Trigger clock (8ns);
- Bits[26:24] set the Majority (i.e. Coincidence) level; the coincidence takes place when:

Number of enabled trigger requests > Majority level

Supposing bits[3:0] = FF (i.e. all groups are enabled) and bits[26:24] = 01 (i.e. Majority level = 1), a common trigger is issued whenever at least two of the enabled trigger requests are in coincidence within the programmed  $T_{TVAW}$ .

The Majority level must be smaller than the number of trigger requests enabled via bits[3:0] mask. By default, bits[26:24] = 00 (i.e. Majority level = 0), which means the coincidence acquisition mode is disabled and the  $T_{TVAW}$  is meaningless. In this case, the common trigger is simple OR of the enabled trigger requests.

**[Fig. 3.7](#page-30-0)** shows the trigger management in case the coincidences are disabled. To simplify the plot, only the first two groups are considered as enabled and so only one channel per group.

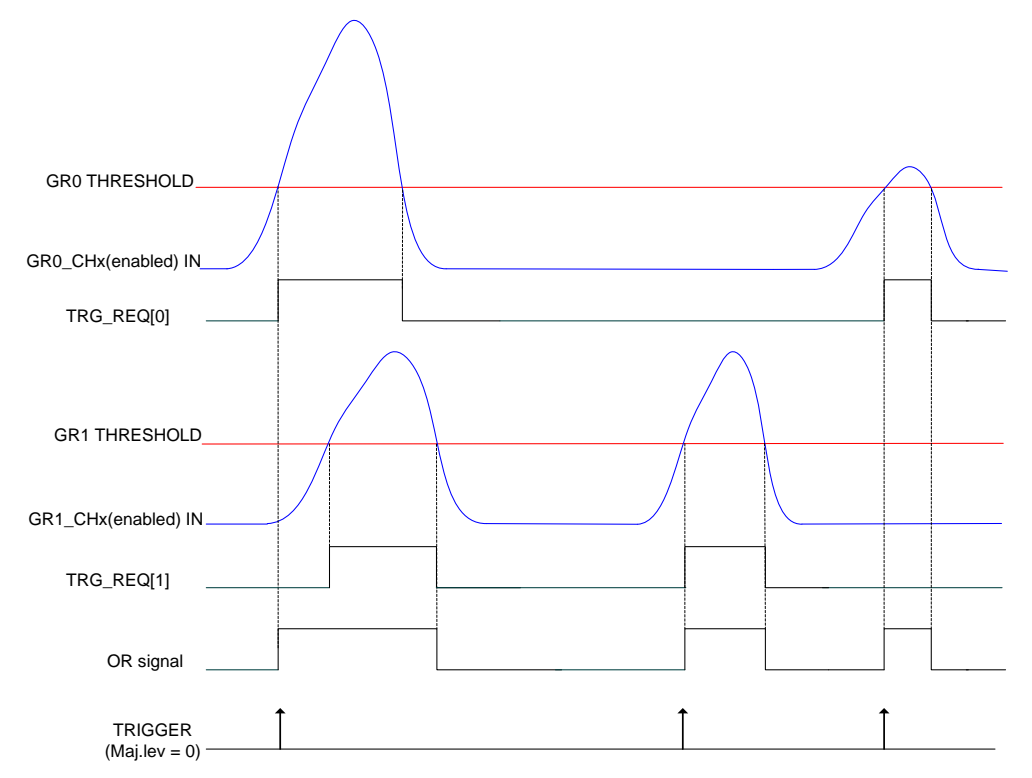

<span id="page-30-0"></span>**Fig. 3.7: Trigger requests relationship with Majority level = 0**

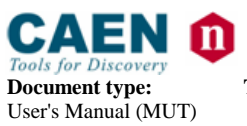

**Document type: Title: Title: Revision: Revision date: Revision: User's Manual (MUT) Mod. DT5740 32 Channel 12bit - 65MS/s Digitizer 104/05/2016 12** Mod. DT5740 32 Channel 12bit - 65MS/s Digitizer

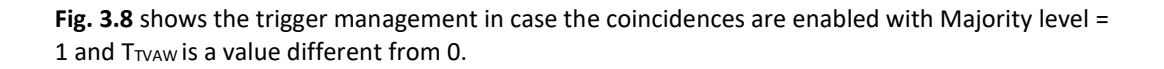

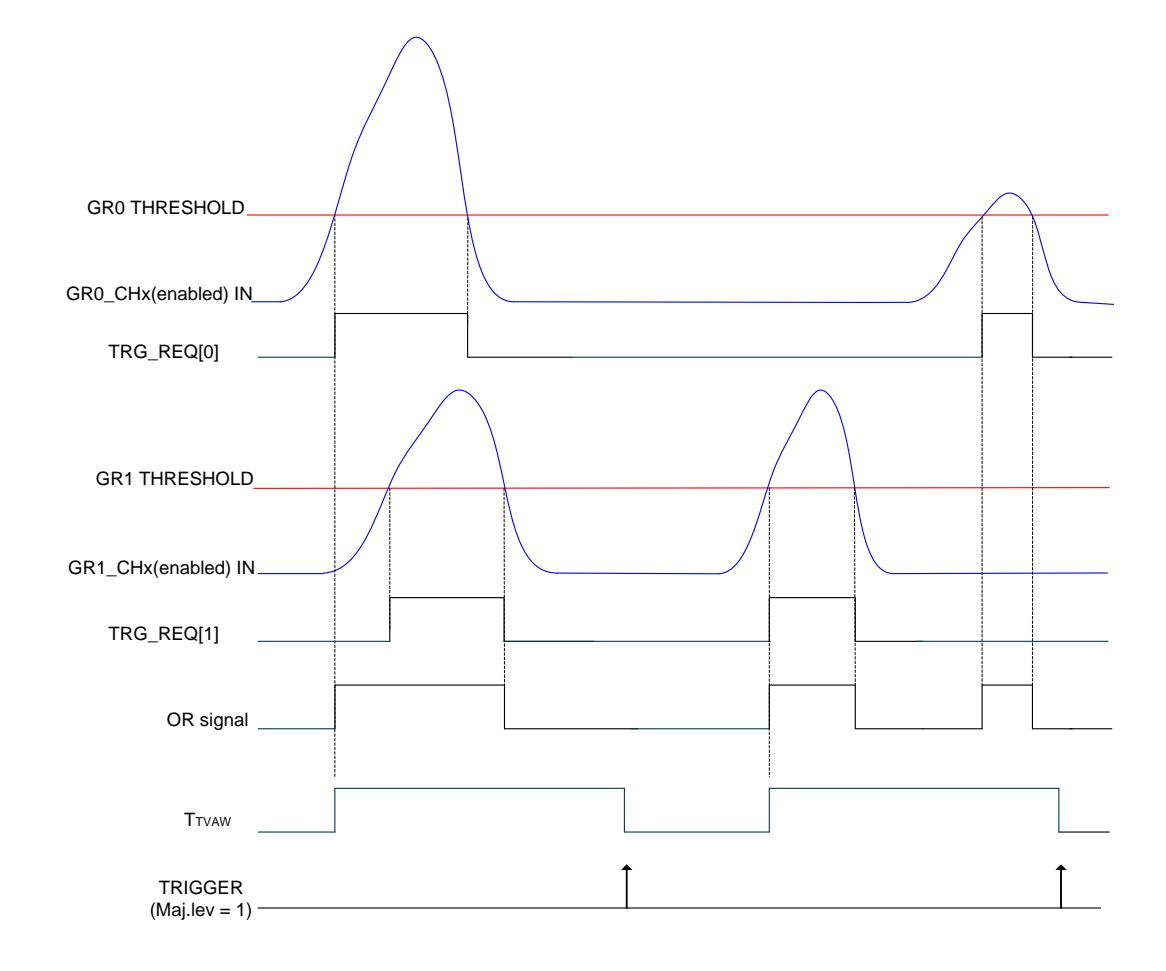

**Fig. 3.8: Trigger requests relationship with Majority level = 1 and T<sub>TVAW</sub> ≠ 0** 

<span id="page-31-0"></span>**NOTE:** with respect to the position where the common trigger is generated, the portion of input signal stored depends on the programmed length of the acquisition window and on the posttrigger setting.

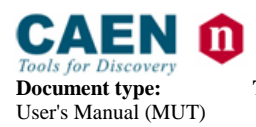

**Document type: Title: Title: Revision: Revision date: Revision: User's Manual (MUT) Mod. DT5740 32 Channel 12bit - 65MS/s Digitizer 104/05/2016 12** Mod. DT5740 32 Channel 12bit - 65MS/s Digitizer

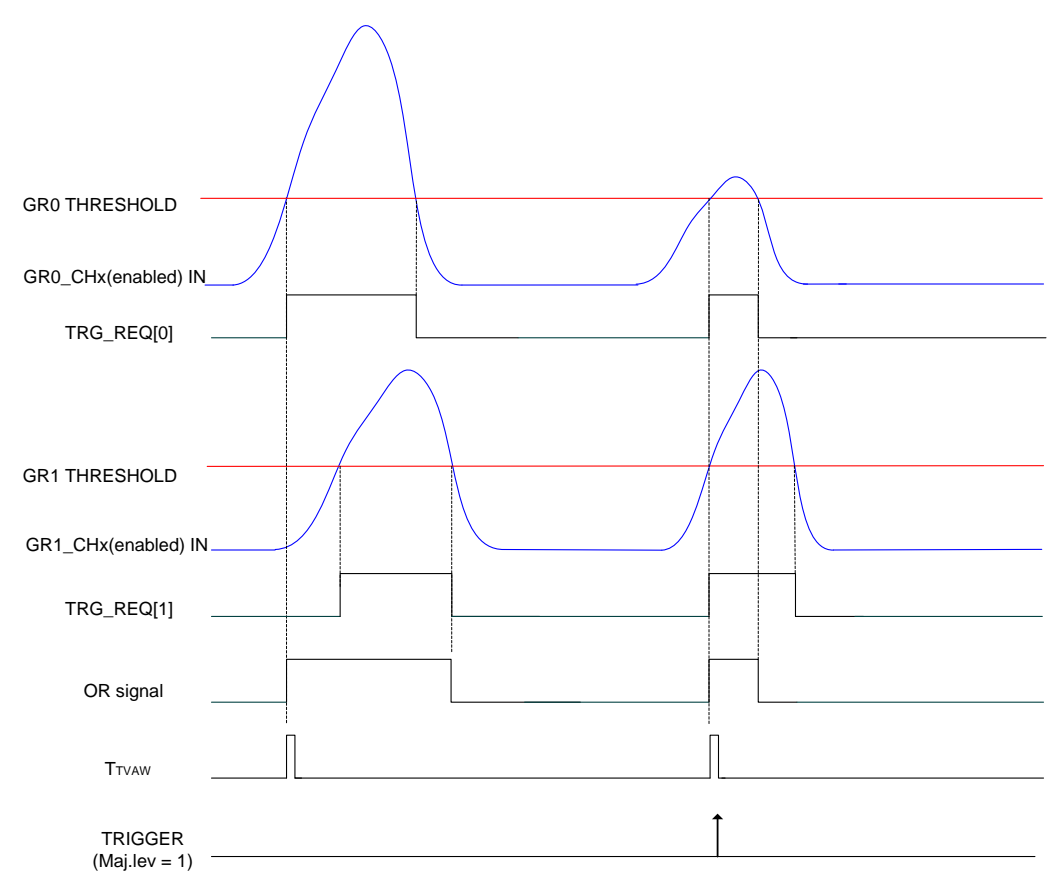

**[Fig.](#page-32-0)** 3.9 shows the trigger management in case the coincidences are enabled with Majority level = 1 and  $T<sub>TVAW</sub> = 0$ .

### Fig. 3.9: Trigger requests relationship with Majority level = 1 and  $T_{TVAW} = 0$

<span id="page-32-0"></span>In this case, the common trigger is issued if at least two of the enabled trigger requests are instantaneously in coincidence (no  $T_{TVAW}$  is waited).

**NOTE:** a practical example of making coincidences with the digitizer in the standard operating is detailed in the document:

*GD2817 - How to make coincidences with CAEN digitizers* (web available).

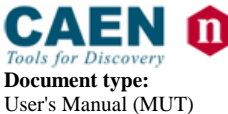

**Document type: Title: Title: Revision: Revision date: Revision: Direction: Revision: Direction: Direction: Direction: Properties Revision: Direction: Direction: Direction: Properties Dire** User's Manual (MUT) Mod. DT5740 32 Channel 12bit - 65MS/s Digitizer 04/05/2016 12

### *3.4.5 Trigger Distribution*

As described in § **[3.4](#page-28-1)**, the OR of all the enabled trigger sources, synchronized with the internal clock, becomes the common trigger of the board that is fed in parallel to all channels, consequently provoking the capture of an event. By default, only the Software Trigger and the External Trigger participate in the common acquisition trigger (refer to the red path on top of **[Fig.](#page-33-0)  [3.10](#page-33-0)**).

A Trigger Out signal is also generated on the relevant front panel GPO connector (NIM or TTL), and allows to extend the trigger signal to other boards. Thanks to its configurability (see **[Fig.](#page-33-0)  [3.10](#page-33-0)**), GPO can propagate out:

- the OR of all the enabled trigger sources (only the Software Trigger is provided by default, as in the red path of **[Fig. 3.10](#page-33-0)**);

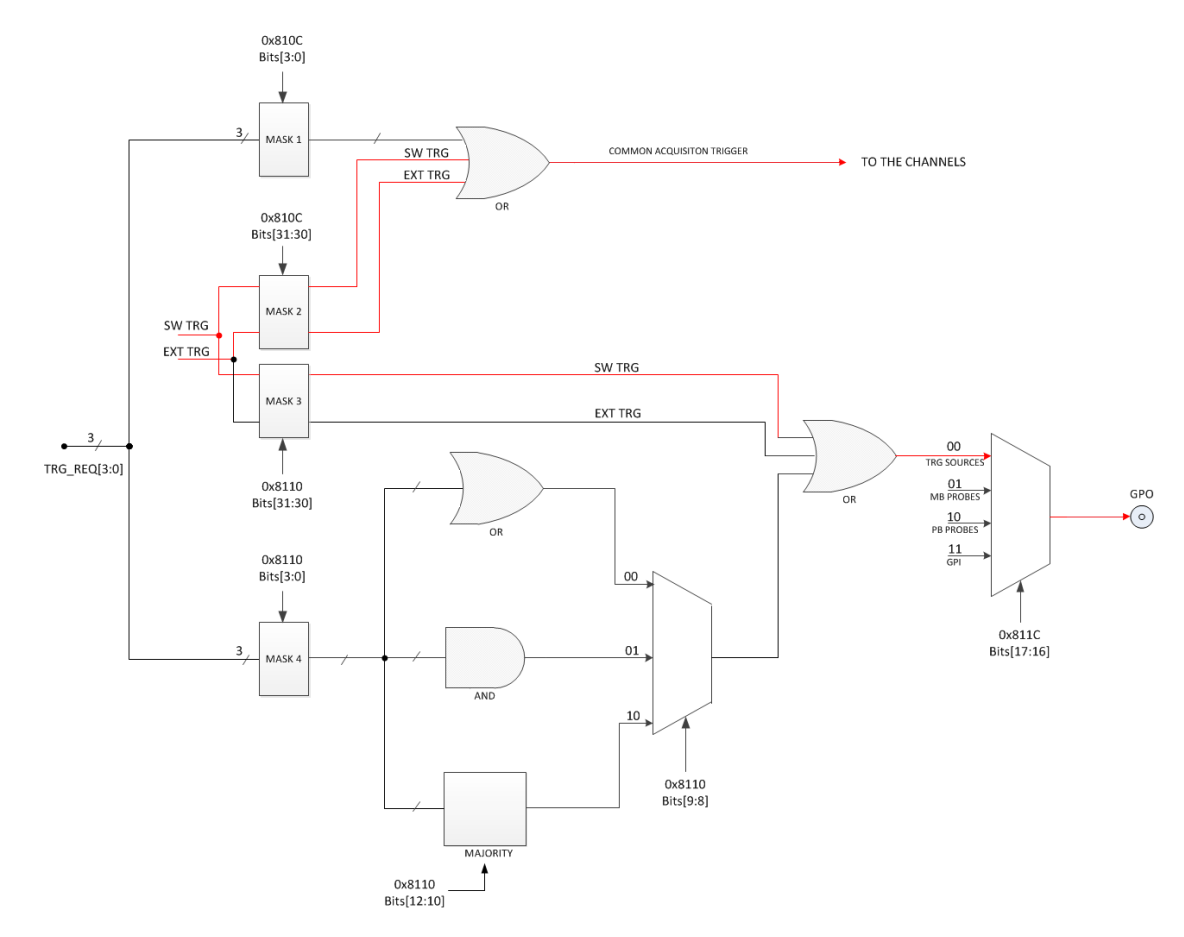

the OR, AND or MAJORITY exclusively of the channel trigger requests

### **Fig. 3.10: Trigger configuration on GPO front panel output connector**

<span id="page-33-0"></span>The registers involved in the GPO programming are:

- Register address 0x8110;
- Register address 0x811C.

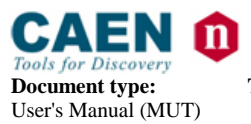

### **3.4.5.1 Example**

For instance, it could be required to start the acquisition on all the channels of a multi-board system as soon as one of the channels of a board (board "n") crosses its threshold. Trigger Out signal is then fed to an external Fan Out logic unit; the obtained signal has then to be provided to the external trigger input TRG-IN of all the boards in the system (including the board which generated the Trigger Out signal).

In this case, the programming steps to perform are following described:

- 1. Register 0x8110 on board "n":
	- Enable the desired trigger request as Trigger Out signal on board "n" (by bits[3:0] mask);
	- Disable Software Trigger and External Trigger as Trigger Out signal on board "n"  $(bits[31:30] = 00);$
	- Set Trigger Out signal as the OR of the enabled trigger requests on board "n"  $(bits[9:8] = 00).$
- 2. Register 0x811C on board "n":
	- Configure the digitizer to propagates on GPO the internal trigger sources according to the 0x8110 settings (i.e. the enabled trigger request, in the specific case) on board  $n''$  (bits[17:16] = 00).
- 3. Register 0x810C on all the boards in the system (including board "n"):
	- Enable External Trigger to participate in the board's common acquisition trigger, disable Software Trigger and the Trigger Requests from the channels (bits[31:30] = 01; bits[3:0] = 0000).

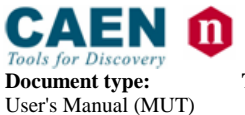

**Document type: Title: Title: Revision: Revision date: Revision: Direction: Revision: Direction: Direction: Direction: Properties Revision: Direction: Direction: Direction: Properties Dire** User's Manual (MUT) Mod. DT5740 32 Channel 12bit - 65MS/s Digitizer 04/05/2016 12

## **3.5 Reset, Clear and Default Configuration**

### *3.5.1 Global Reset*

Global Reset is performed at Power-On of the module or via software by write access at register address 0xEF24 (whatever 32-bit value can be written). It allows to clear the data off the Output Buffer, the event counter and performs a FPGAs global reset, which restores the FPGAs to the default configuration. It initializes all counters to their initial state and clears all detected error conditions.

### *3.5.2 Memory Reset*

The Memory Reset clears the data off the Output Buffer.

The Memory Reset can be forwarded via either a write access at register address 0xEF28 (whatever 32-bit value can be written).

### <span id="page-35-0"></span>*3.5.3 Timer Reset*

The Timer Reset allows to initialize the timer which allows to tag an event. The Timer Reset can be forwarded with a pulse sent to the front panel GPI input (leading edge sensitive).

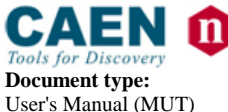

**Document type: Title: Title: Revision: Revision: Revision: Revision: Revision: Revision:** User's Manual (MUT) Mod. DT5740 32 Channel 12bit - 65MS/s Digitizer 04/05/2016 12

## **3.6 Data Transfer Capabilities**

DT5740 features a Multi-Event digital memory per channel, configurable by the user to be divided into 1 up to 1024 buffers, as detailed in § **[3.3.3](#page-23-1)**. Once they are written in the memory, the events become available for readout via USB or Optical Link. During the memory readout, the board can store other events (independently from the readout) on the available free buffers. The acquisition process is so "dead timeless" until the memory becomes full (see § **[3.3.5](#page-27-0)**).

The events are readout sequentially and completely, starting from the Header of the first available event, followed by the data of the enabled groups (from 0 to 3) as reported in **[Fig. 3.4](#page-26-0)**. Once an event is completed, the relevant memory buffer becomes free and ready to be written again (old data are lost). After the last word in an event, the first word (Header) of the subsequent event is readout. It is not possible to readout an event partially.

The size of the event (EVENT SIZE) is configurable and depends on register addresses 0x8020 and 0x800C, as well as on the number of enabled channels.

### *3.6.1 Block Transfer*

The Block Transfer readout mode allows to read N complete events sequentially, where N is set at register address 0xEF1C, or by using the *SetMaxNumEventsBLT()* function of the CAENDigitizer library (refer to § **[4.2](#page-38-0)**).

When developing programs, the readout process can be implemented on different basis:

- Using **Interrupts**: as soon as the programmed number of events is available for readout, the board sends an interrupt to the PC over the optical communication link (not supported by USB).
- Using **Polling** (interrupts disabled): by performing periodic read accesses to a specific register of the board it is possible to know the number of events present in the board and perform a BLT read of the specific size to read them out.
- Using **Continuous Read** (interrupts disabled): continuous data read of the maximum allowed size (e.g. total memory size) is performed by the software without polling the board. The actual size of the block read is determined by the board that terminates the BLT access at the end of the data, according to the configuration of the *Block Transfer Event Number* register or the library function *SetMaxNumEventsBLT()* mentioned above. If the board is empty, the BLT access is immediately terminated and the "Read Block" function will return 0 bytes (it is the *ReadData()* function in the CAENDigitizer Library).

Whatever the method from above, it is suggested to ask the board for the maximum of the events per block being set. Furthermore, the greater this maximum, the greater the readout efficiency, despite of a greater memory allocation required on the host station side that is actually not a real drawback, considering the features of the personal computers available on the market.

### *3.6.2 Single Data Transfer*

This mode allows to readout a word per time, from the header (actually 4 words) of the first available event, followed by all the words until the end of the event, then the second event is transferred. The exact sequence of the transferred words is shown in § **[3.3.4](#page-24-1)**.

It is suggested, after the 1<sup>st</sup> word is transferred, to check the EVENT SIZE information and then do as many cycles as necessary (actually EVENT SIZE -1) in order to completely read the event.

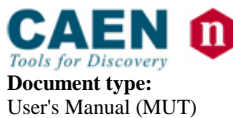

**Document type: Title: Title: Revision: Revision date: Revision: Direction: Revision: Direction: Direction: Direction: Properties Revision: Direction: Direction: Direction: Properties Dire** User's Manual (MUT) Mod. DT5740 32 Channel 12bit - 65MS/s Digitizer 04/05/2016 12

## **3.7 Optical Link and USB Access**

The board houses a USB2.0 compliant port, providing a transfer rate up to 30 MB/s, and a daisy chainable Optical Link (communication path which uses optical fiber cables as physical transmission line) providing transfer rate up to 80 MB/s. The latter allows to connect up to 8 DT5740 boards to a single A2818 PCI Optical Link Controller or up to 32 boards to a single A3818 PCIe Optical Link Controller.

Detailed information on CAEN PCI/PCIe Controllers can be find at www.caen.it:

*Home / Products / Modular Pulse Processing Electronics / PCI/PCIe / Optical Controllers*

The parameters for read/write accesses via optical link are Address Modifier, Base Address, data Width, etc.; wrong parameter settings cause Bus Error.

Bit[3] at register address 0xEF00 allows to enable the module to broadcast an interrupt request on the Optical Link; the enabled Optical Link Controllers propagate the interrupt on the PCI bus as a request from the Optical Link is sensed.

Interrupts can also be managed at the CAENDigitizer library level (see "Interrupt Configuration" in the library User Manual).

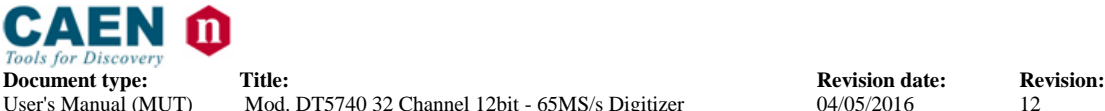

User's Manual (MUT) Mod. DT5740 32 Channel 12bit - 65MS/s Digitizer 04/05/2016 12

# **4 Drivers & Libraries**

## **4.1 Drivers**

In order to interface with the DT5740, CAEN provides the drivers for all the different types of physical communication channels featured by the board and compliant with Windows and Linux  $OS$ 

• **USB 2.0 Drivers** are downloadable on CAEN website (www.caen.it) in the "Software/Firmware" tab at the DT5740 web page (**login required**).

**NOTE:** For Microsoft Windows OS, the USB driver installation is detailed in the *GD2783 - First Installation Guide to Desktop Digitizers & MCA* (search on the website in the Document Library section).

• **Optical Link Drivers** are managed by the A2818 PCI card or the A3818 PCIe card. The driver installation package is available on CAEN website in the "Software/Firmware" area at the A2818 or A3818 page (**login required**)

**NOTE:** For the installation of the Optical Link driver, refer to the User Manual of the specific Controller.

### <span id="page-38-0"></span>**4.2 Libraries**

CAEN libraries are a set of middleware software required by CAEN software tools for a correct functioning. These libraries, including also demo and example programs, represent a powerful base for users who want to develop customized applications for the digitizer control (communication, configuration, readout, etc.):

• **CAENDigitizer** is a library of functions designed specifically for the Digitizer family and it supports also the boards running the DPP firmware. The CAENDigitizer library is based on the CAENComm library. For this reason, **the CAENComm libraries must be already installed on the host PC before installing the CAENDigitizer**.

CAENDigitizer installation package and the relevant documentation are available on CAEN website at the CAENDigitizer Library page.

• **CAENComm** library manages the communication at low level (read and write access). The purpose of the CAENComm is to implement a common interface to the higher software layers, masking the details of the physical channel and its protocol, thus making the libraries and applications that rely on the CAENComm independent from the physical layer. Moreover, the CAENComm requires the CAENVMELib library (access to the VME bus) even in the cases where the VME is not used. This is the reason why **CAENVMELib has to be already installed on your PC before installing the CAENComm**.

The CAENComm installation package, the relevant documentation and the link to the required CAENVMELib are available on CAEN website in the 'Download' area at the CAENComm Library page.

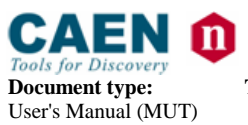

**Document type: Title: Title: Revision: Revision date: Revision: User's Manual (MUT) Mod. DT5740 32 Channel 12bit - 65MS/s Digitizer 104/05/2016 12** Mod. DT5740 32 Channel 12bit - 65MS/s Digitizer

CAENComm (and so the CAENDigitizer) supports the following communication channels:

### $PC \rightarrow USB \rightarrow D$ T5740

 $PC \rightarrow PCI/PCIe$  (A2818/A3818)  $\rightarrow$  CONET  $\rightarrow$  DT5740

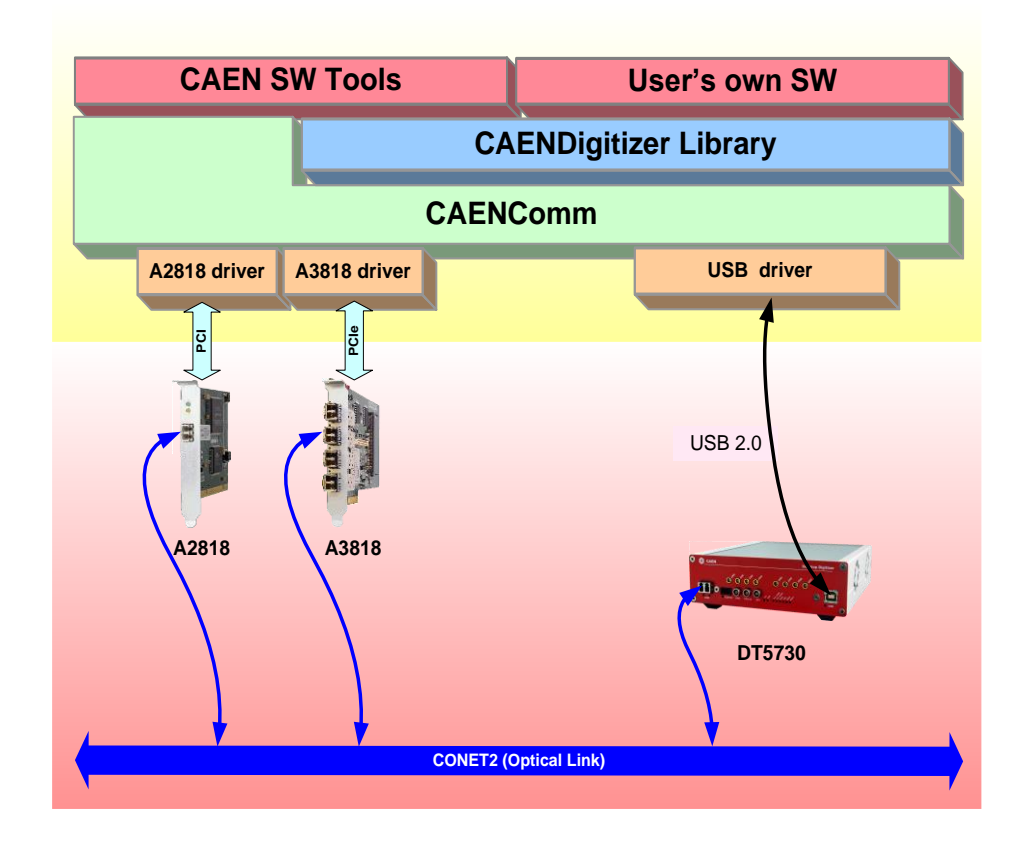

**Fig. 4.1: Block diagram of the software layers**

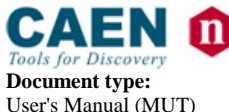

# <span id="page-40-1"></span>**5 Software Tools**

CAEN provides software tools to interface the DT5740, which are available for free download on www.caen.it at:

*Home / Products / Firmware/Software / Digitizer Software*

## <span id="page-40-0"></span>**5.1 CAENUpgrader**

CAENUpgrader is a free software composed of command line tools together with a Java Graphical User Interface.

Specifically for the DT5740, CAENUpgrader allows in few easy steps to:

- Upload different firmware versions on the board
- Select which copy of the stored firmware must be loaded at power-on
- Read the firmware release of the board and the bridge (when used)
- Manage the firmware license, in case of pay firmware
- Upgrade the internal PLL
- Get the Board Info file, useful in case of support

CAENUpgrader can operate with Windows and Linux, 32 and 64-bit OSs.

The program relies on the CAENComm and CAENVMELib libraries (see § **[4.2](#page-38-0)**) and requires thirdparty Java SE 8 u40 (or later) to be installed.

**NOTE:** Windows version of CAENUpgrader is stand-alone (i.e. only the communication driver needs to be installed apart by the user, while the required libraries are installed locally with the program), while the version for Linux needs the required libraries to be previously installed by the user.

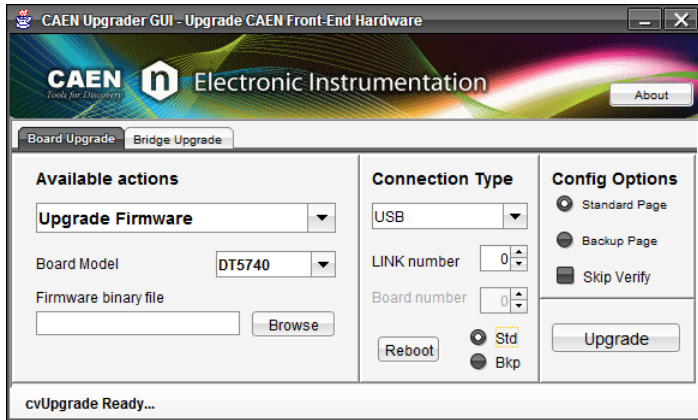

**Fig. 5.1: CAENUpgrader Graphical User Interface**

CAENUpgrader installation package can be downloaded on CAEN web site (login required) at:

*Home / Products / Firmware/Software / Digitizer Software / Configuration Tools / CAENUpgrader*

The reference document for installation instructions and program detailed description is downloadable at the same page above, in the Documentation tab.

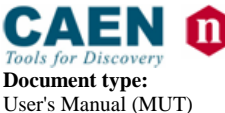

**Document type: Title: Title: Revision: Revision date: Revision: Direction: Revision: Direction: Direction: Direction: Properties Revision: Direction: Direction: Direction: Properties Dire** User's Manual (MUT) Mod. DT5740 32 Channel 12bit - 65MS/s Digitizer

## **5.2 CAENComm Demo**

CAENComm Demo is a simple program developed in C/C++ source code and provided both with Java and LabVIEW GUI interface. The demo mainly allows for a full board configuration at low level by direct read/write access to the registers and may be used as a debug instrument.

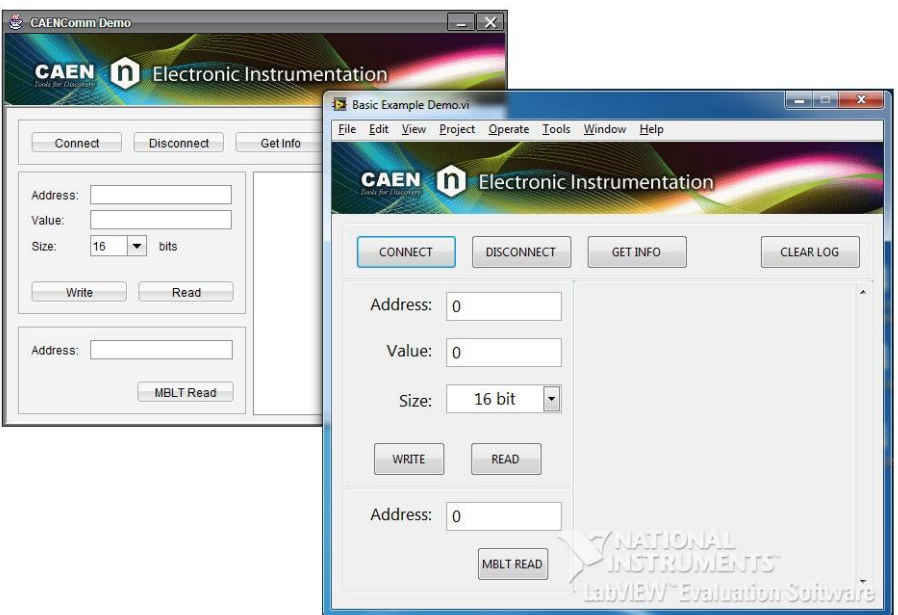

**Fig. 5.2: CAENComm Demo Java and LabVIEW graphical interface**

CAENComm Demo can operate with Windows OS, 32 and 64-bit. It requires CAENComm and CAEVMElib libraries as additional software to be installed (see § **[4.2](#page-38-0)**).

The Demo is included in the CAENComm library Windows installation package, which can be downloaded on CAEN web site (**login required**) at:

*Home / Products / Firmware/Software / Digitizer Software / Software Libraries / CAENComm Library*

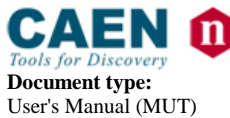

**Document type: Title: Title: Revision: Revision date: Revision: Direction: Revision: Direction: Direction: Direction: Properties Revision: Direction: Direction: Direction: Properties Dire** User's Manual (MUT) Mod. DT5740 32 Channel 12bit - 65MS/s Digitizer 04/05/2016 12

## **5.3 CAEN WaveDump**

WaveDump is a basic console application, with no Graphical User Interface, developed to control CAEN digitizers running standard firmware. The program demonstrates the use of libraries and methods for an efficient readout and data analysis. Users who want to develop their own acquisition software can take advantage of the included C source files and Visual Studio project.

The user can program a single board (multi-board management is not supported ), according to a text configuration file containing a list of parameters and instructions, to start/stop the acquisition, read the data, display the readout and trigger rate, apply some post-processing (e.g. FFT and amplitude histogram), save data to a file and also plot the waveforms using Gnuplot third-party graphing utility (www.gnuplot.info).

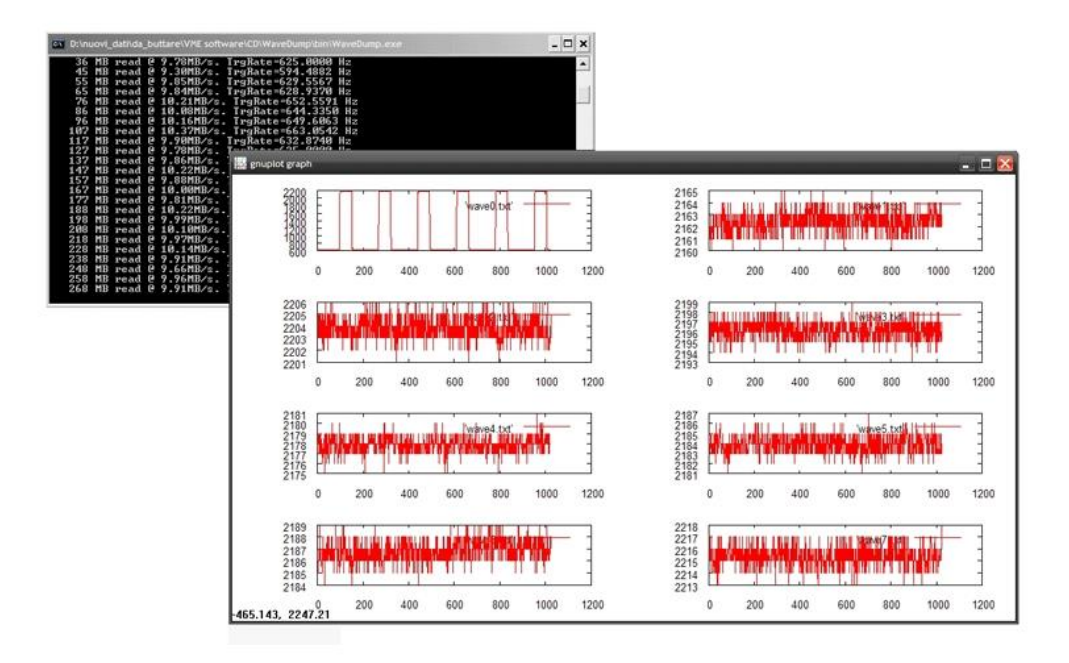

### **Fig. 5.3: CAEN WaveDump**

CAEN WaveDump can operate with Windows and Linux OS, 32 and 64-bit.

The program relies on the CAENDigitizer, CAENComm and CAENVMELib libraries (see § **[4.2](#page-38-0)**). Linux users are required to install the third-party Gnuplot.

**NOTE:** Windows version of WaveDump is stand-alone (the required libraries are installed locally with the program), while the version for Linux needs the required libraries to be previously installed by the user.

Installation packages and documentation can be downloaded on CAEN web site (**login required**) at:

*Home / Products / Firmware/Software / Digitizer Software / Readout Software / CAEN WaveDump*

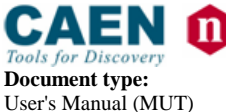

**Document type: Title: Title: Revision: Revision date: Revision: User's Manual (MUT) Mod. DT5740 32 Channel 12bit - 65MS/s Digitizer 104/05/2016 12** Mod. DT5740 32 Channel 12bit - 65MS/s Digitizer

# **5.4 DPP-QDC Demo Software**

DPP-QDC Demo Software is a is C demo application that manages the communication and the data acquisition from 740D digitizer series running the DPP-QDC firmware. It is possible to set the communication parameters and DPP settings. Waveforms and histograms can also be plotted in real time for one channel at a time, and both waveforms and lists of time stamp and energy can be saved. DPP-QDC Demo Software is provided including C source files for developers

DPP-QDC Demo Software can operates with Windows OS, 32 and 64-bit.

Installation packages and documentation can be downloaded on CAEN web site (**login required**) at:

*Home / Products / Firmware/Software / DPP Firmware/Software Tools (Digitizer) / DPP Firmware / DPP-QDC*

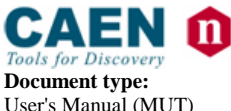

**Document type: Title: Title: Revision: Revision date: Revision: User's Manual (MUT) Mod. DT5740 32 Channel 12bit - 65MS/s Digitizer 104/05/2016 12** Mod. DT5740 32 Channel 12bit - 65MS/s Digitizer

# **6 HW Installation**

## **6.1 Power-on Sequence**

To power on the board, follow this procedure:

- 1. connect the 12V DC power supply to the DT5740 through the DC input rear connector;
- 2. power up the DT5740 through the ON/OFF rear switch.

See § **[2.5](#page-11-4)** to identify the relevant components.

### **6.2 Power-on Status**

At power-on, the module is in the following status:

- the Output Buffer is cleared;
- registers are set to their default configuration.

After the power-on, the front panel LEDs status is that only the NIM and PLL LOCK must light on.

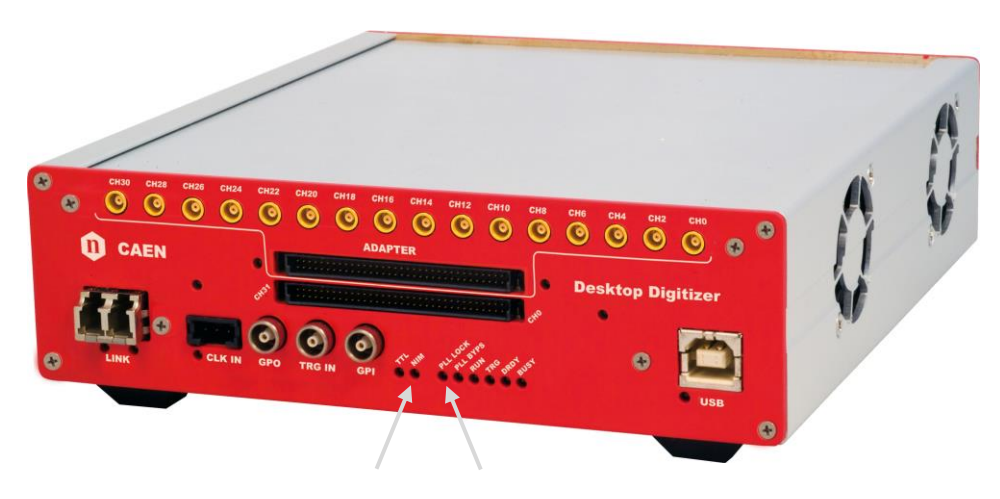

**Fig. 6.1: Front panel LEDs status at power-on**

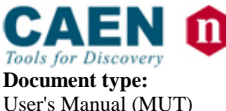

# **7 Firmware and Upgrades**

The board hosts one FPGA on the mainboard and two FPGAs on the mezzanine (i.e. one FPGA per 16 channels or two 8-channel groups). The channel FPGAs firmware is identical. A unique file is provided that will update all the FPGAs at the same time.

**ROC FPGA** MAINBOARD FPGA (Readout Controller + VME interface):

FPGA Altera Cyclone EP1C20.

**AMC FPGA** MEZZANINE FPGA (ADC readout/Memory Controller):

FPGA Altera Cyclone EP3C16

**x740D AMC FPGA** or MEZZANINE FPGA (ADC readout/Memory Controller):

### FPGA Altera Cyclone EP3C40

The firmware is stored onto the on-board FLASH memory. Two copies of the firmware are stored in two different pages of the FLASH, referred to as *Standard* (STD) and *Backup* (BKP). In case of default firmware, the board is usually factory equipped with the same firmware version on both pages.

At power-on, a microcontroller reads the FLASH memory starting from the STD page and programs the module automatically loading the first working firmware copy.

It is possible to upgrade the board firmware via USB or Optical Link by writing the FLASH with the CAENUpgrader software (see § **[5.1](#page-40-0)**).

IT IS STRONGLY SUGGESTED TO OPERATE THE DIGITIZER UPON THE STD COPY OF THE FIRMWARE. *UPGRADES ARE SO RECOMMENDED ONLY ON THE STD PAGE OF THE FLASH. THE BKP COPY IS TO BE INTENDED ONLY FOR RECOVERY USAGE. IF BOTH PAGES RESULT CORRUPTED, THE USER WILL NO LONGER BE ABLE TO UPLOAD THE FIRMWARE VIA USB OR OPTICAL LINK AGAIN AND THE BOARD NEEDS TO BE SENT TO CAEN IN REPAIR!*

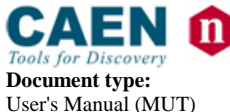

**Document type: Title: Title: Revision: Revision date: Revision: Direction: Revision: Direction: Direction: Direction: Properties Revision: Direction: Direction: Direction: Properties Dire** User's Manual (MUT) Mod. DT5740 32 Channel 12bit - 65MS/s Digitizer 04/05/2016 12

# **7.1 Default Firmware Upgrade**

The DT5740 is delivered running a default firmware to operate the board for waveform recording.

The default firmware updates are available for download on CAEN website (www.caen.it) in the *Software/Firmware* tab at the DT5740/DT5740D web pages (**login required**):

*Home / Products / Modular Pulse Processing Electronics / VME / Digitizers / <Digitizer Model>*

## <span id="page-46-0"></span>*7.1.1 Default Firmware File Description*

The extension of the programming default firmware file is CFA (CAEN Firmware Archive), which is a sort of archive format file aggregating all the default firmware files compatible with the same family of digitizers.

CFA and its name follows this general scheme:

### x740\_revX.Y\_W.Z.CFA

where:

- x740 are all the boards supported by the file: DT5740, DT5740C, DT5740D, N6740, N6740C, N6740D, V1740, V1740A, V1740B, V1740C, V1740D, VX1740, VX1740A, VX1740B, VX1740C, VX1740D;
- X.Y is the major (X) and minor (Y) revision number of the mainboard FPGA;
- W.Z is the major (W) and minor (Z) revision number of the channel FPGA.

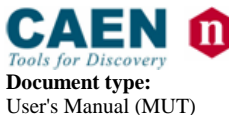

## **7.2 DPP Firmware Upgrade**

CAEN can provides special DPP-QDC firmware for Physics Applications supported only by x740D versions. The digitizer running DPP-QDC firmware becomes a Gated Integrator receiving signals directly from the detector (no charge preamp required).

The DPP-QDC firmware updates are available for download on CAEN website in the Download tab (**login required**) at:

*Home / Products / Firmware/Software / DPP Firmware/Software Tools (Digitizer) / DPP Firmware / DPP-QDC*

### *7.2.1 DPP Firmware File Description*

The extension of the programming DPP firmware file is CFA (CAEN Firmware Archive), which is a sort of archive format file aggregating all the firmware files compatible with the same DPP firmware and family of digitizers.

CFA and its name follows this general scheme:

```
x740D_DPP-QDC_rev_X.Y_135.Z.CFA
```
where the major revision number of the channel FPGA is fixed for the specific DPP algorithm and digitizer family ("135" for DPP-QDC and 740D). The other fields have the same meaning as in the default firmware file description (see § **[7.1.1](#page-46-0)**).

**NOTE:** DPP special firmware is a pay firmware requiring a license to be purchased. If not licensed, the firmware will run fully functional but with a time limitation per power cycle (30 minutes). Details on the license ordering procedure can be found in CAENUpgrader Quick Start Guide (see § **[5.1](#page-40-0)**).

**NOTE:** if the x740D module is ordered together with a DPP-QDC firmware license, the customer will be delivered with the digitizer already running the licensed (i.e. unlocked) special firmware.

**NOTE:** once unlocked, upgrading the same kind of DPP firmware requires no further licensing.

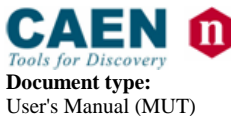

# <span id="page-48-0"></span>**7.3 Troubleshooting**

In case of upgrading failure (e.g. STD FLASH page is corrupted), the user can try to reboot the board: after a power cycle, the system will try to program the board automatically from the alternative FLASH page (e.g. BKP FLASH page) if this is not corrupted as well. The user can perform a further upgrade attempt on the STD page to restore the firmware copy.

### <span id="page-48-1"></span>*7.3.1 PCB revision 0*

**NOTE THAT** old versions of the digitizer motherboard (bit[7:0] = 0x00 at register address 0xF050) have a slightly different FLASH management. At power-on, the microcontroller loads exactly the firmware copy from the STD page of the FLASH.

In this case, when a failure occurs during the upgrade of the STD page of the FLASH, which compromises the communication with the DT5740, the user can perform the following recovering procedure as first attempt:

- Force the board to reboot loading the copy of the firmware stored on the BKP page of the FLASH. For this purpose, make sure to connect by USB link and use the *Reboot* function in CAENUpgrader software by checking "Bkp" option

- Use CAENUpgrader to read the firmware revision (in this case the one of the BKP copy). If this succeeds, it is possible now to communicate again with the board.

- Use CAENUpgrader to load again the firmware on the STD page, then power-cycle in order the board to get operative again.

If neither of the procedures described at § **[7.3](#page-48-0)** and § **[7.3.1](#page-48-1)** succeeds, it is recommended to send the board back to CAEN in repair (see § **[8](#page-49-0)**).

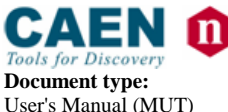

**Document type: Title: Title: Revision: Revision date: Revision: User's Manual (MUT) Mod. DT5740 32 Channel 12bit - 65MS/s Digitizer 104/05/2016 12** Mod. DT5740 32 Channel 12bit - 65MS/s Digitizer 04/05/2016 12

## <span id="page-49-0"></span>**8 Technical Support**

CAEN support services are available for the user by accessing the Support & Services area on CAEN website at www.caen.it.

### **8.1 Returns and Repairs**

Users who need for product(s) return and repair have to fill and send the Product Return Form (PRF) in the Returns and Repairs area at *Home / Support & Services*, describing the specific failure. A printed copy of the PRF must also be included in the package to be shipped. Contacts for shipping are reported on the website at *Home / Contacts*.

## **8.2 Technical Support Service**

CAEN makes available the technical support of its specialists at the e-mail addresses below:

[support.nuclear@caen.it](mailto:support.nuclear@caen.it) (for questions about the hardware)

[support.computing@caen.it](mailto:support.computing@caen.it) (for questions about software and libraries)